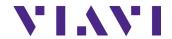

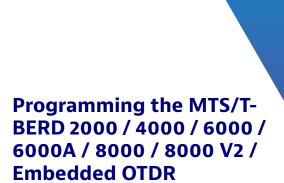

Portable, modular Platforms designed for the construction, validation and maintenance of optical fiber networks

**Programming Manual** 

### Programming the MTS/T-BERD 2000 / 4000 / 6000 / 6000A / 8000 / 8000 V2 / **Embedded OTDR**

Portable, modular Platform designed for the construction, validation and maintenance of optical fiber networks

**Programming Manual** 

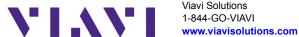

Viavi Solutions

**Notice** Every effort was made to ensure that the information in this document was accurate at the time of printing. However, information is subject to change without notice, and Viavi reserves the right to provide an addendum to this document with information not available at the time that this document was created.

Copyright © Copyright 2015 Viavi, LLC. All rights reserved. Viavi, Enabling Broadband and Optical Innovation, and its logo are trademarks of Viavi, LLC. All other trademarks and registered trademarks are the property of their respective owners. No part of this guide may be reproduced or transmitted electronically or otherwise without written permission of the publisher.

Trademarks Viavi, T-BERD and MTS are trademarks or registered trademarks of Viavi in the United States and/or other countries.

> Specifications, terms, and conditions are subject to change without notice. All trademarks and registered trademarks are the property of their respective companies.

**Ordering** This guide is a product of Viavi's Technical Information Development information Department and can be supplied per purchase order.

WEEE Directive Viavi has established processes in compliance with the Waste Electrical Compliance and Electronic Equipment (WEEE) Directive, 2002/96/EC.

> This product should not be disposed of as unsorted municipal waste and should be collected separately and disposed of according to your national regulations. In the European Union, all equipment purchased from Viavi after 2005-08-13 can be returned for disposal at the end of its useful life. Viavi will ensure that all waste equipment returned is reused, recycled, or disposed of in an environmentally friendly manner, and in compliance with all applicable national and international waste legislation.

> It is the responsibility of the equipment owner to return the equipment to Viavi for appropriate disposal. If the equipment was imported by a reseller whose name or logo is marked on the equipment, then the owner should return the equipment directly to the reseller.

Instructions for returning waste equipment and batteries to Viavi can be found in the Environmental section of Viavi's web site at <a href="https://www.viavisolutions.com">www.viavisolutions.com</a>. If you have questions concerning disposal of your equipment or batteries, contact Viavi's WEEE Program Management team.

# **Table of Contents**

| Chapter 1 | Connection                                     | 1                                  |
|-----------|------------------------------------------------|------------------------------------|
|           | Connection via the Ethernet interface          | 222344 <b>56</b> 66677 <b>78 9</b> |
|           | Configuring the Ethernet interface             | 2                                  |
|           | Connection to FTP server                       | 2                                  |
|           | Direct connection                              | 2                                  |
|           | Connection via a local network                 | 3                                  |
|           | Protocol used                                  | 4                                  |
|           | Numbers of ports used                          | 4                                  |
| Chapter 2 | Description of the commands                    | 5                                  |
| onaptor = | Description of the commands                    | _                                  |
|           | Command errors                                 |                                    |
|           | Format of commands                             |                                    |
|           | Syntax of commands                             |                                    |
|           | Shortened form of command headers              |                                    |
|           | Link between commands                          |                                    |
|           | Parameters                                     |                                    |
|           | Querying the system                            |                                    |
| Chapter 3 | Common commands and structure of the registers | 9                                  |
|           | Common commands1                               | 0                                  |
|           |                                                |                                    |

|           | Local mode /Programmed mode                                                                           | .10  |  |  |  |  |
|-----------|----------------------------------------------------------------------------------------------------|------|--|--|--|--|
|           | Searching for identification and options                                                              | .10  |  |  |  |  |
|           | Queries on the registers                                                                              |      |  |  |  |  |
|           | Structure of the status registers                                                                     | . 11 |  |  |  |  |
| Chapter 4 | System Commands                                                                                       | 13   |  |  |  |  |
| •         | System configuration commands                                                                         | .14  |  |  |  |  |
|           | Commands relating to the plug-ins and the function Commands corresponding to the keys of the 8000 Bas | .22  |  |  |  |  |
|           | Unit                                                                                                  |      |  |  |  |  |
| Chapter 5 | Commands relating to the Optical Fiber functions                                                      | 27   |  |  |  |  |
| Chapter 5 | General commands in the Optical Fiber functions                                                       |      |  |  |  |  |
|           | Commands corresponding to the mouse                                                                   |      |  |  |  |  |
|           | Commands corresponding to the system                                                                  |      |  |  |  |  |
|           | Commands corresponding to the keys of the T-BERD/M                                                    |      |  |  |  |  |
|           | Commands corresponding to the File Configuration                                                      |      |  |  |  |  |
|           | menu                                                                                                  | .31  |  |  |  |  |
|           | Read-out of Results                                                                                   | .39  |  |  |  |  |
|           | Traces                                                                                                | .39  |  |  |  |  |
|           | Read-out of the buffer in which the reflectometry trace                                               | is   |  |  |  |  |
|           | stored                                                                                                |      |  |  |  |  |
|           | Table                                                                                                 |      |  |  |  |  |
|           | Commands relatives to the modules OTDR                                                                | .46  |  |  |  |  |
|           | Orders to access to the informations concerning the                                                   |      |  |  |  |  |
|           | current OTDR Trace                                                                                    |      |  |  |  |  |
|           | Commands relating to the LTS option                                                                   |      |  |  |  |  |
|           | Configuration of the power meter                                                                      |      |  |  |  |  |
|           | Configuration of the ORI                                                                              |      |  |  |  |  |
|           | Configuration of the ORL Commands relating to the MTAU plug-in                                        |      |  |  |  |  |
|           | Configuration of the FIX function                                                                     |      |  |  |  |  |
|           | Configuration of the CD modules                                                                       |      |  |  |  |  |
|           | Configuration of the WDM and OSA modules                                                              |      |  |  |  |  |
|           | Configuration of the PMD module                                                                       |      |  |  |  |  |
|           |                                                                                                    |      |  |  |  |  |

|            | Configuration of the I-PMD module          | 104 |
|------------|--------------------------------------------|-----|
|            | Configuration of the HR-OSA module         | 110 |
|            | Configuration of the AP module             | 115 |
|            | Configuration of the ODM Modules           | 119 |
|            | Configuration of FOX function (OFI module) | 125 |
|            | Configuration of BBS Function              | 128 |
|            |                                            |     |
|            |                                            |     |
| Appendix A | Description of some commands               | 129 |
|            | Example of commands on Port 8000           | 130 |
|            | Example of commands on Port FO             |     |
|            | Fyample                                    | 135 |

Table of Contents

### Connection

1

This chapter describes how to control and program the 8000 Base Unit / Embedded OTDR through the Ethernet interface.

The topics discussed in this chapter are as follows:

"Connection via the Ethernet interface" page 2

### Connection via the Ethernet interface

The 8000 Base Unit can be controlled and programmed remotely through the Ethernet interface.

### With a MTS / T-BERD 8000

The link to the PC can be direct, using an Ethernet crossover cable to link the 8000 Base Unit to the PC, or via a network.

### With a MTS / T-BERD 8000 V2 / 6000- 6000A / 4000 / 2000 / **Embedded OTDR**

The link to the PC can be direct, using either a crossover or straightthrough Ethernet cable to link the MTS / T-BERD / Embedded OTDR to the PC, or via a network.

### Configuring the Ethernet interface

To configure the Ethernet interface of the 8000 Base Unit, refer to the chapter «Commands of the 8000 Base Unit» in the base manual of the 8000 Base Unit.

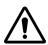

This is not available with the Embedded OTDR.

Connection to It is possible, from a PC, to access the internal memory of the Attribute/ FTP server Descriptor or to the USB memory stick connected to the Platform by means of the FTP server of the Attribute/Descriptor.

### Direct connection 1

Connect directly the 8000 Base Unit to the PC with an Ethernet cable, using the RJ45 connectors on each equipment.

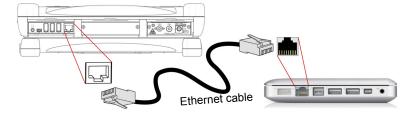

Ethernet Connection T-BERD/MTS 8000 V2 <-> PC Fia. 1

- 2 Make sure the network configuration onto the PC is set to the Dynamic mode:
  - a Click on Start > Control Panel.
  - b Double click on Network Connection.
  - c Double click on Local Area Connection.
  - d In the dialog box, click on Properties.
  - e Check the parameter Internet Protocol (TCP/IP) is selected ((a)) and click once on it (underlined in blue)
  - f Click on Properties button.
  - g On the tab **General**, check the parameter **Obtain an IP address** automatically is selected (**●**); if not, click to select it.
  - h Click on **Ok** and close all the dialog boxes opened onto the PC.
- 3 On the 8000 Base Unit, in the System Settings page, under I/O interface > Ethernet, select Dynamic.

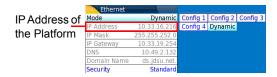

Fig. 2 System Settings > Ethernet: Dynamic mode

4 Note the IP Address and wait for about ten seconds while the connection is established.

### Connection via a 1 local network

I On the PC

Find the IP address and the mask of the PC's sub-network:

- With Windows 98 or Millenium: Select Start > Execute, then enter winipefg and click on OK.
- With Windows NT, 2000, XP or Vista: select Start > Programs > Accessories > Dos Prompt, type ipconfig", then Enter.

Note the IP address and the mask of the PC's sub-network.

- 2 Plug the RJ 45 connector of the Attribute/Descriptor into a hub or Ethernet switch with a straight-through Ethernet cable (see Figure 1 on page 2).
- 3 On the Attribute/Descriptor:

In the system set-up menu, under I/O interfaces > Ethernet, select Config 1 (or 2 / 3 / 4) on the line Mode, then enter the IP address, the IP mask of the PC and the IP gateway previously noted (step 1).

or

use **Dynamic** attribution mode (DHCP). In this case, the address of the Attribute/Descriptor (10.33.16.216 in the example) is displayed but cannot be altered.

- 4 Wait for about ten seconds while the connection is established.
- 5 On the PC, make sure that the connection is operational by selecting Start > Execute... and typing ping followed by the address of the Attribute/Descriptor.

**Protocol used** The protocol used is TCP/IP. Several ports may be used as a function of the type of command. The 8000 port is the port to use initially, in order to access all the commands of the SYSTEM menu and to ask the system for the other port port numbers to use for the other functions.

# ports used

**Numbers of** On each connection, the system attributes port numbers corresponding to the different functions that are accessible.

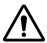

These numbers are only valid for the duration of the session. It is therefore essential always to start by asking for the port numbers to use for a function before sending any commands relating to it (e.g. OTDR function). See page 23 for the instruction to request the port number.

# Description of the commands

2

The topics discussed in this chapter are as follows:

- "Description of the commands" page 6
- "Parameters" page 7
- "Querying the system" page 8

### **Description of the commands**

### Command errors

Programming errors are recorded in the event status register.

- an «error of instruction» (bit 5 of the register) is detected:
  - if the command is not contained in, or is not in strict conformity with the programming dictionary.
    - if the parameters are outside the set range or incorrect.
- an «error of execution» (bit 4 of the register) is detected if the instru ment cannot execute the command in the context given; for example if an acquisition parameter is modified while the measurement is in progress, etc.

For details of command errors, read the register of standard events with < \*FSR?>

See "Structure of the status registers" page 11.

# commands

Format of The commands are of type SCPI. They have a hierarchical structure with a «root» level and one or more sub-levels known as «nodes».

A command will be composed of a concatenation of «nodes».

### Example:

### ACQ:PULS P5NS

- ACQ is the root
- PULS is the 2nd level node
- P5NS is the parameter of the 2nd level node

### Syntax of commands

- The commands include upper case and lower case letters:
  - only the upper case letters are essential,
  - the lower case letters may be omitted to shorten the commands.
- The successive nodes of a command must be separated by a colon (:)

- A space must separate the node from the last level of the parameter that may be associated with it. If there are several parameters, they must be separated by commas.
- Examples of commands:

- complete form : ACQUISITION:LASER L850

shortened form: ACQ:LAS L850

# headers

**Shortened form** In principle, when the header of the command consists of more than four of command characters, the following rules apply:

> The first four characters of the header are used unless the fourth character is a vowel. In this case, the vowel is eliminated, and only the first three characters are indispensable.

Example: ACQ for ACQUISITION

MEAS for MEASUREMENT

If the command consists of only four characters, then these are all used, irrespective of whether the fourth character is a vowel or not.

Example: FILE for file

### commands

Link between Successive commands must be separated by a semi-colon (;).

### **Parameters**

There are several types of parameters:

- **Numerical**: decimal numbers, signs, points and scientific notations. Example: 245, 687E2, -1.48E3, 426, 1.100E-4
- Keywords: OFF, ON, YES, NO for example,
- Strings of ASCII characters.

These must always be put between quotes («») or apostrophes (').

Example: «TRACE TITLE»

### Querying the system

For each command of the system there is a corresponding guery:

- Most queries have no parameter. They then end with a «?». These queries are not given in the dictionary of commands provided below.
   Example :
  - SYST:TIME? asks for the time on the 8000 Base Unit
- Queries requiring one or more parameters include a question mark between the last node and any parameters present. These queries are shown in the dictionary of commands below.

### Example:

 OTDS:K? L1310 requests the coefficient K for the wavelength 1310 nm.

# Common commands and structure of the registers

3

The topics discussed in this chapter are as follows:

- "Common commands" on page 10
- "Local mode /Programmed mode" on page 10
- "Searching for identification and options" on page 10
- "Queries on the registers" on page 10
- "Structure of the status registers" on page 11

### **Common commands**

The common commands are valid for all port numbers.

Local mode / Programmed

\*REM

Command to change over to programmed mode.

mode

\*LOC

Command to return to local mode.

Searching for identification and options

\*IDN?

Asks for identification of the 8000 Base Unit. Example of answer from the 8000 Base Unit: Viavi, 8000 Base Unit, n, ISU, X.YZ

with: n = serial number and X.YZ = software version.

# Queries on the registers

\*STB?

Reads the status register of an instrument

Answer: a number from 0 to 255

\*ESR?

Queries the contents of the standard events register of an instrument

Answer: a number from 0 to 255.

All the events are deleted and the register is reset to zero.

\*ESE

Device event bit enable

\* ESE is followed by a number from 0 to 255.

Action: modifies its validation register and updates the ESB bit. This instruction is associated with \*ESE?

\*CLS

Deletes the status registers

- deletion of the standard events register

Action: the instrument resets the status word register to zero.

### Structure of the status registers

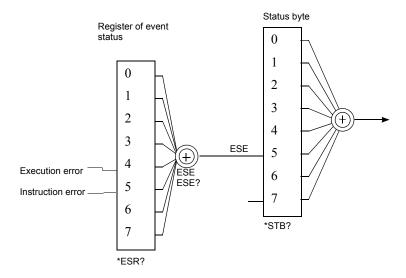

**Chapter 3** Common commands and structure of the registers *Structure of the status registers* 

## System Commands

4

The commands described in this chapter concern the functions accessible with the SYSTEM key of the 8000 Base Unit. They are also all the commands accessible on the 8000 port.

The topics discussed in this chapter are as follows:

- "System configuration commands" on page 14
- "Commands relating to the plug-ins and the function" on page 22
- "Commands corresponding to the keys of the 8000 Base Unit" on page 24
- "Commands corresponding to the Desktop applications" on page 25

### System configuration commands

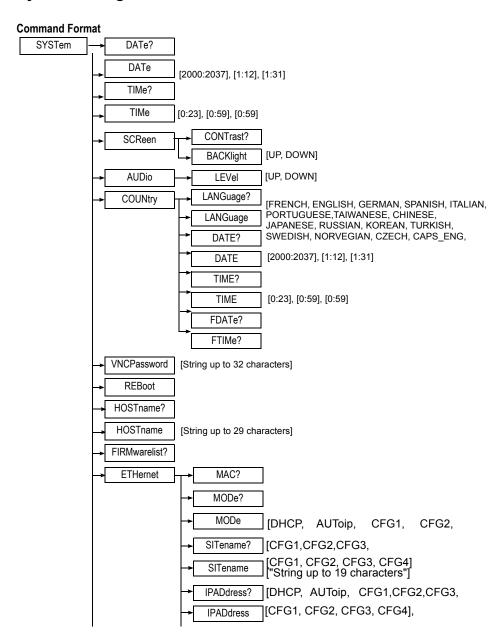

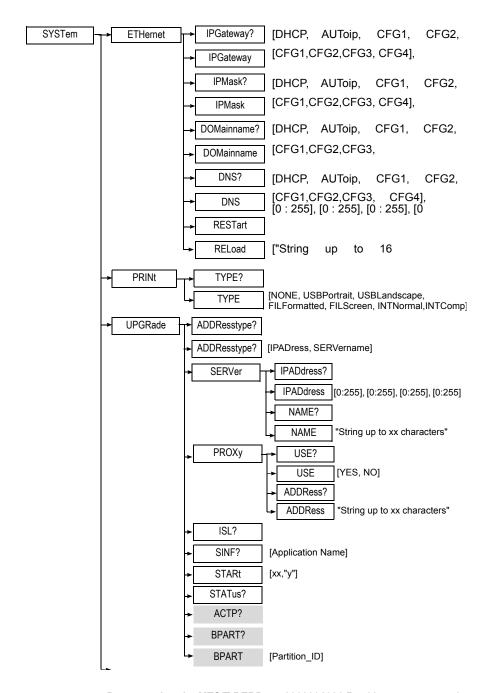

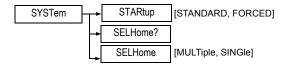

### Description of the functions

DATe? Asks the date

DATe Fixes the date

Parameters: Year, Month, Day of the month.

TIMe Asks the date
TIMe Fixes the time

Parameters: Minutes, Hours, Seconds.

**SCReen** 

:CONTrast? Asks wether a contrast must be set

:BACKlight Determines the contrast level

Parameter: Contrast level (keyword)

**AUDio** 

:LEVel Determines the audio level

Parameter: Audio level (keyword)

**COUNtry** 

:LANGuage? Asks for the language to be used :LANGuage Determines the language to be used

Parameters: Language (keyword)

:DATE? Asks the date :DATE Fixes the date

Parameters: Year, Month, Day of the month.

:TIME? Asks the time :TIME Fixes the time

Parameters: Minutes, Hours, Seconds.

:FDATe? Asks for the date format :FTIMe? Asks for the time format

VNCPassword Determines a password for the VNC session

Parameters: text string defining password (max. 32 characters).

Reboot Force the full restart of the 8000 Base Unit

:HOSTname? Returns Instrument Host Name (e.g. "map-8000-123")
:HOSTname Changes Instrument Host Name (e.g. "map-inlab-123")

Parameters: text string defining new hostname (max. 29 characters).

:FIRMwarelist Returns Instrument Firmware list i.e. Boot, Kernel, FS, SSU, ISU etc.

versions and date.

:ETHernet

:MAC? Return ethernet addresss with string format : "00:04:AC:80:02:9A"

:MODe? Returns keyword reflecting current ethernet mode used.

:MODe Set ethernet mode to be used, invoking ethernet reconfiguration.

Parameters: Ethernet mode (keyword)

Successful completion of command checked using "\*esr?"

If the Mode requested is the same as that currently used, no

reconfiguration is invoked.

:SITename? Return the site name description for the specified Static ethernet

configuration

Parameters: Static Mode (keyword)

Query returns text field, e.g. "Ottawa Lab1"

:SITename Set the site name description for the specified Static ethernet

configuration

Parameters: Static Mode (keyword)

Desc = "text description" (max. 19 characters)

:IPADdress? Return the IP Address for the specified ethernet mode

**Parameters:** Mode (optional keyword)

If no keyword is specified, the currently used value is returned.

Querying with the DHCP keyword will return an execution error if it is not

the active mode (via '\*esr?').

Query returns text field, e.g. "172.16.12.12"

:IPADdress Set the IP Address for specified Static Mode

Parameters: Static Mode

Ip Address = 4 numerical values

e.g. 172, 16, 12, 12 specifies '172.16.12.12'

:IPGateway? Return the Gateway address for the specified ethernet mode

Parameters: Mode (optional keyword)

If no keyword is specified, the currently used value is returned.

Querying with the DHCP keyword will return an execution error if it is not

the active mode (via '\*esr?').

Query returns text field e.g. "10.1.16.1"

### **Chapter 4** System Commands System configuration commands

:IPGateway Set the Gateway address for the specified Static mode

Parameters: Static Mode

Ip Address: 4 numerical values, e.g. 10, 1, 16, 1 = '10.1.16.1'

:IPMask? Return the Subnet Mask for the specified ethernet mode

Parameters: Mode (optional keyword)

If no keyword is specified, the currently used value is returned.

Querying with the DHCP keyword will return an execution error if it is not

the active mode (via '\*esr?').

Query returns text field e.g. "255.255.255.0"

:IPMask Set the Subnet Mask for the specified Static mode

Parameters: Static Mode

Ip Address: 4 numerical values,

e.g. 255, 255, 255, 0 specifies '255.255.255.0'

:DOMainname? Return the Domain Name for specified ethernet mode

Parameters: Mode (optional keyword).

If no keyword is specified, the currently used value is returned.

Querying with the DHCP keyword will return an execution error if it is not

the active mode (via '\*esr?').

Returns text field, e.g. "ste.eu.acterna.net"

:DOMainname Set the Domain Name for the specified static mode

Parameters: Static Mode (keyword)
Domain= "text field" (max. 255 chars)

:DNS? Return the set of DNS IP Addresses for the specified ethernet mode.

Parameters: Mode (optional keyword)

If no keyword is specified, the currently used value is returned.

Query returns text field e.g. "10.1.20.30", or even

"10.33.16.10,10.49.2.10,141.169.1.4" in the event of several DNS' having been specified. (A comma separator is used if several DNS' are

specified in the returned string).

Querying with the DHCP keyword will return an execution error if it is not

the active mode (via '\*esr?').

:DNS Set DNS IP Address for specified static mode

Parameters: Static Mode DNS number :1 / 2 / 3,

Ip Address: 4 numerical values,

e.g. 10, 1, 20, 30 specifies '10.1.20.30'.

:RESTart Reconfigures the ethernet mode according to the current mode and

associated parameters.

Successful completion of command can be checked using "\*esr?"

:RELoad Load dhchcd new "ethernet" settings (max. 16 chars)

**PRINt** 

:TYPE? Asks for the type of printer to be used :TYPE Determines the type of printer to be used

Parameters: Printer type (keyword)

**UPGRade** 

:ADDResstype? Asks the type of address for software upgrade

:ADDResstype Determines the type of address for software upgrade

Parameters: Address type (keyword)

:SERVer

:IPADdress? Asks the IP Address of server

:IPADdress Determines the IP Address of server

Parameters: IP address (keyword)

:NAME? Asks the name of server

:NAME Determines the name of server

Parameters: server name (text)

:PROXy

:USE? Asks wether a proxy is used

:USE Determines wether a proxy is used

Parameters: Answer Yes/No (keyword)

:ADDRess? Asks for the proxy address

:ADDRess Determines the proxy address (e.g: 10.33.11.16.8080)

Parameters: proxy address (text)

STARtup Standard: next restart in standby mode if the user does not push ON/

OFF button.

Forced: next restart will launch applications, even if the user does not

push ON/OFF button.

Parameter: Restart mode (keyword)

:ISI?

:SINF?

:STARt Start the upgrade process

:STATus?

Return the status for the upgrade process (Pending, Succeeded, Failed,

None)

One of the four following status is returned:

"None": Indicates that no upgrade process is running.

"Pending": The upgrade process is running.

"Failed": The upgrade process failed

"Succeeded": The upgrade process successfully ended

### Specific upgrade commands for Embedded OTDR

:ACTP? Return the ID of the active partition (ie the ID of the partition on which

the SW is currently running)

:BPART? Return the ID of the partition that will be used on the next and following

reboot

:BPART? Set the default boot partition to Partition\_ID. This command is used just

after a reboot to set the Boot Partition to the Active partition ID (See

diagram below)

Parameters: Partition\_ID

### NOTE

The ID returned by SYStem:UPGRage:BPART? and SYStem:UPGRage:ACTP? commands should be the same except after the first reboot following a successful upgrade process

### Embedded OTDR Software upgrade mechanism:

The OTDR software can be upgraded either from a HTTP server on the Controller or with a FTP/TFTP client on the controller. The controller software can interrogate the OTDR, to find the status of the upgrade. If the upgrade is unsuccessful (e.g. if some necessary files are missing on the HTTP server) a 'Failed' status is returned by the OTDR. Otherwise, a 'Pending' status is returned.

Once the upgrade is completed successfully, the controller software asks the OTDR to reboot. The OTDR will reboot using the new image. The Controller software can then attempt to communicate with the OTDR which is running the new software version.

If the Controller software cannot successfully communicate with the OTDR, after the restart, then Controller software resets the OTDR using the HW 'reset' pin. The OTDR restarts, using the original software version (which is preserved unaltered up to this point).

If the Controller software does successfully communicate with the OTDR (and after it has issued some sanity-checking commands to verify that the OTDR is functioning OK on the new software), the Controller issues a new 'commit' command to the OTDR. The effect of this command is, to instruct the OTDR to use the current (i.e. the upgraded) software version in future, if it is reset via the HW 'reset' pin.

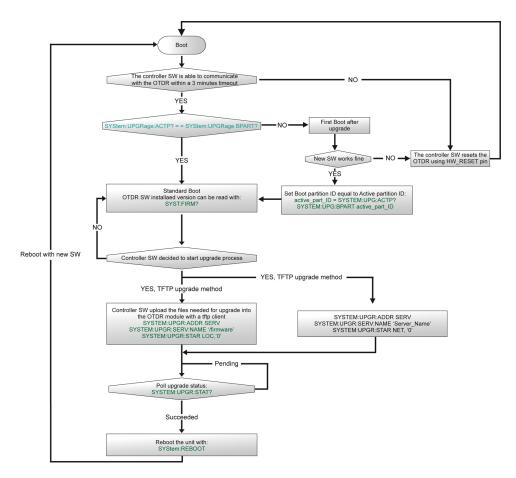

Figure 3 Upgrade process for Embedded OTDR

### **Command Example**

SYST:DAT 2004,7,31

### Commands relating to the plug-ins and the function

### Command Format MODule NAME? [PWRSide, OPPSide, BOTHside], [BASE, SLIC1: SLIC8] [PWRSide, OPPSide, BOTHside], [BASE,SLIC1: SLIC8] SERial? [PWRSide, OPPSide, BOTHside], **FUNCtions** LIST? [BASE,SLIC1: SLIC8] [PWRSide, OPPSide, BOTHside]. IBASE.SLIC1:SLIC81. SELect? [String up to 16 characters] [PWRSide, OPPSide, BOTHside]. [BASE,SLIC1:SLIC8], SELect [String up to 16 characters], [ON,OFF] [PWRSide, OPPSide, BOTHside], PORT? [BASE,SLIC1:SLIC8], [String up to 16 characters] [PWRSide, OPPSide, BOTHside], APPLication? IBASE.SLIC1:SLIC81. [String up to 16 characters]

**CURRent** 

### **Description of the functions**

NAME? Asks the name of the module at the position shown.

Parameters: Position, Level. Example answer: «5023MM»

SERial? Indicates the plug-in serial number.

**FUNCtions** 

:LIST? Asks for the list of the functions present on a module at a given position

[PWRSide, OPPSide, BOTHside],

[BASE,SLIC1:SLIC8], [String up to 16 characters]

and level.

ParametersPosition, Level. Example answer: «OTDR»

:SELect? Asks the status of the function specified (the list of functions obtained by

the order LIST).

As parameters Position, Level, Function.

Answer: ON or OFF

:SELect Positions the status of the function specified (list of the functions

obtained by the order LIST).

Parameters Position, Level, Function, New status.

:PORT? Asks the number of the TCP/IP port to be used for the commands

relating to this function

:APPLication? Asks for the application of the function specified

: Parameters Position, Level, Function.

CURRent Defines the current function at a given position

Parameters Position, Level, Function.

### Description of the keywords

Position of the plug-in in the instrument:

- PWRSide: power supply side

OPPSide: side opposite to power supply side

BOTHside: complete module

Level of the module:

BASE: in the base

SLIC1, SLIC2, etc.SLIC7: at a level from 1 to 7 (7 levels possible)

### NOTE

On MTS/T-BERD 2000 and MTS/T-BERD 6000, the module is always set at position: pwrside,slic1.

An Embedded OTDR should be considered like a unit including a module at position: pwrside, slic1

### Command Example

MOD:FUNC:SELECT pwrside,slic1,'OTDR',ON

Select the OTDR function on an Embedded OTDR.

MOD:FUNC:PORT? pwrside,slic1,'OTDR'

Return the port number to use to control the OTDR function

### **Command Format**

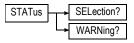

SELection? Reset status after order

PLUG-in = FUNction = SELect

WARNing? Returns on-screen warning

Returns status byte registers value for selection operations. Selection

status register countains:

### Table 1

| 7 |  | 6 | FFS | 4 | TMPRQ | AF | ANI | NEP |
|---|--|---|-----|---|-------|----|-----|-----|
|---|--|---|-----|---|-------|----|-----|-----|

NEP: Not enough power (function selection in 'Off' state).

ANI: Software application required for function is not installed (function

selection in 'Off' state).

AF: Software application required for function has failed (function selection

in 'Off' state).

TMPRQ: Too much power required by all functions - Functions must be re-

selected (all functions in 'Off' state).

(This may occur on power-up when attempting to restore the previous

state of the UTS with a lower rated power supply).

FFS: Failed Function Selection.

### Commands corresponding to the keys of the 8000 Base Unit

### Command Format

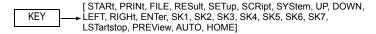

### Description of the functions

KEY Corresponds to the key requested as a parameter

Parameters: Key of the keyboard (keyword).

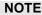

Some additional keywords may exist for a specific function. These keywords are then shown with comments with the same command, in the chapter on the function. See, for example, "Commands corresponding to the keys of the T-BERD/MTS" page 30 for the function Optical Fibers.

### Description of the keywords

- STARt: Key Start/Stop.
- PRINt: Starts print-out.
- FILE: Calls up the file management menu.
- RESult: Calls up the measurement result screen.
- SETup: Calls up the configuration menu.
- SCRipt: Calls up the script management (or macros) menu.
- SYStem: Calls up the configuration screen of the instrument.
- UP, DOWN, LEFT, RIGHt: direction keys ▲, ▼, ◀ and ▶.
- ENTer: Validation key
- SK1, ...SK7: Keys 1 to 7 (from top to bottom).
- LSTartstop: Start/Stop key (press and hold down)
- PREView: Starts acquisition of the trace in real time without averaging of results. A stop can be programmed during real-time acquisition, otherwise it will occur automatically after 10 minutes.
- AUTO: Same function as SCRIPT key
- HOME: Same function as SYSTEM key

### Commands corresponding to the Desktop applications

### **Command Format**

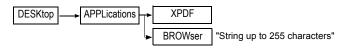

### Description of the functions

XPF Launch the PDF Reader application

### Chapter 4 System Commands

Commands corresponding to the Desktop applications

BROWser Launch the Web Browser application

CHAINE is the following:

LOAD: <URL> Load given url OPEN: Open a data stream

APPEND: <DATA> append data to an opened stream

CLOSE: close an opened stream

RAISE: Take the focus

FSON: Switch on full screen mode FSOFF: Switch off full screen mode

**EXIT**: Terminate browser

# Commands relating to the Optical Fiber functions

5

#### The topics discussed in this chapter are as follows:

- "General commands in the Optical Fiber functions" on page 28
- "Commands corresponding to the File Configuration menu" on page 31
- "Read-out of Results" on page 39
- "Commands relatives to the modules OTDR" on page 46
- "Orders to access to the informations concerning the current OTDR Trace" on page 58
- "Commands relating to the LTS option" on page 60
- "Commands relating to the MTAU plug-in" on page 66
- "Commands relating to the LTS option" on page 60
- "Configuration of the CD modules" on page 72
- "Configuration of the WDM and OSA modules" on page 78
- "Configuration of the PMD module" on page 96
- "Configuration of the I-PMD module" on page 104
- "Configuration of the HR-OSA module" on page 110
- "Configuration of the AP module" on page 115
- "Configuration of the ODM Modules" on page 119
- "Configuration of FOX function (OFI module)" on page 125
- "Configuration of BBS Function" on page 128

## **General commands in the Optical Fiber functions**

#### Status commands

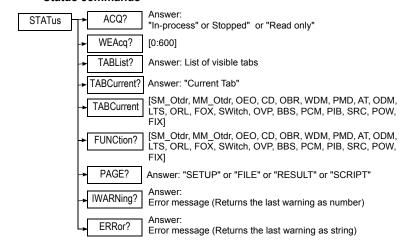

#### **Description of the functions**

ACQ? Asks the status of the acquisition and returns "STOPPED",

"IN\_PROGRESS" or "READ ONLY".

WEAcq? Asks for the Wait end acquisition with a max time (timeout in seconds) in

parameter and returns "STOPPED", "IN PROGRESS" or "READ

ONLY" for current function

TABList? Asks for visible tabs and returns the list of visible tabs.

TABCurrent? Asks for the current tab

TABCurrent Determines the current tab

Parameters: tab (keyword)

FUNCtion? Asks for the function

PAGE? Asks for the page display and answers "SETUP" or "FILE" or "RESULT"

or "SCRIPT"

IWARNing? Returns the last warning via numbers

Parameters: warning message

ERRor? Returns the last warning via characters

Parameters: error message

## Commands corresponding to the mouse

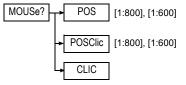

POS Determines the position of the mouse on the screen

Parameter: screen size

POSClic Determines the position of the mouse clic on the screen

Parameter: screen size

CLIC Determines the clic action

## Commands corresponding to the system

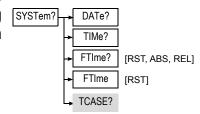

#### Description of the functions

DATe? Returns the current date.

TIMe? Returns the current time

FTIme? Returns aboslute/relative time

RST: returns absolute time from origin in Milliseconds and reset

relative time

ABS: returns absolute time from origin in Milliseconds

REL: returns relative time since last reset

FTIme Reset relative time (no returned value)

For Embedded OTDR only:

TCASE? Return the Case temperature in Celsius degree.

### Commands corresponding to the keys of the T-BERD/ MTS

[ STARt, PRINt, FILE, RESult, SETup, SCRipt, SYStem, UP, DOWN,

KEY 
→ LEFT, RIGHt, ENTer, SK1, SK2, SK3, SK4, SK5, SK6, SK7, LSTartstop,

PREView, BEGinacq, HALTacq, LUP, LDOWn, LLEFt, LRIGht]

#### **Description of the functions**

KEY Corresponds to the key requested as a parameter

Parameters: Key of the keyboard.

#### Description of the keywords

See "Commands corresponding to the keys of the 8000 Base Unit" page 24 for the description of the common keywords.

- BEGinacq: Starts acquisition of the trace and averaging of the results during the acquisition. A stop can be programmed during averaging.
- HALTacq: Stops acquisition.

SKReset | Soft\_Key Reset : Set Multi state softkey in a known state

KEYBoard [0:127], [NORMAL,

Simulation keyboard push via the ascii code of the key For keys Up,Down,Right,Left the long push is coded in the command by a SHIFT, even if with a FTTX it is a "ALT".

## Commands corresponding to the File Configuration menu

**Command Format** 

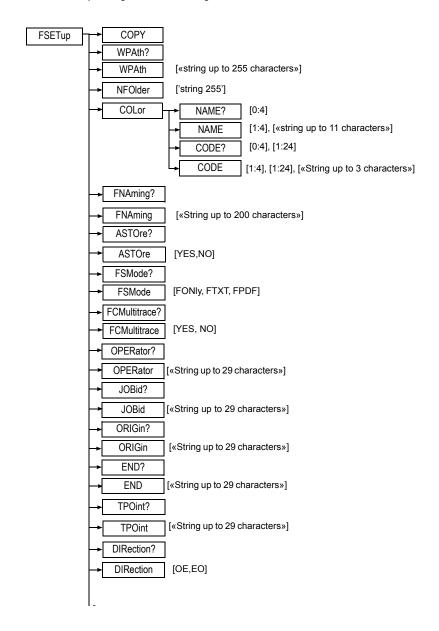

**Chapter 5** Commands relating to the Optical Fiber functions Commands corresponding to the File Configuration menu

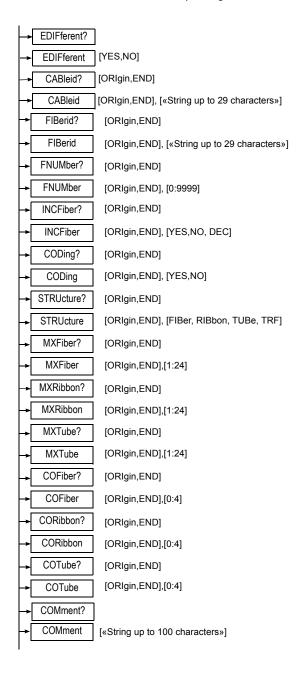

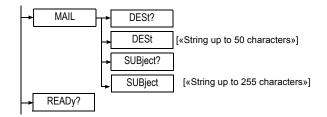

#### **Description of the functions**

COPY Copy File Setup of active function to others functions ( same as softkey

"Copy Setup for all" ).

WPAth? Asks the complete access path of a file.

WPAth Determines the complete access path of a file.

Parameters: Access path

NFOlder? Determine the creation of a new folder

Parameters: name of the folder, string up to 255 characters

**COLor** 

:NAME? Asks the colour code name corresponding to a code number

Parameters: Coding number (from 1 to 4 = user colour coding, and 0 =

TIA colour coding)

:NAME Determines the colour code name corresponding to a user colour

coding

Parameters: Number of colour coding, Name of the coding to be given

:CODE? Asks the colour code (3 characters) corresponding to a colour coding

and a position number in the coding.

Parameters: Colour code (from 1 to 4 = user colour, and 0 = colour of

TIA code), Position number.

:CODE Determines the colour code (3 characters) corresponding to a colour

coding and a position number in the coding.

Parameters: Colour code (from 1 to 4 = user colour, and 0 = colour of

TIA code), Position number, Colour code to be given.

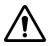

The following parameters may have different values for each function (OTDR tab, OSA tab, etc.). It is therefore important to make sure that the current function is indeed the one on which these parameters are to be positioned

FNAming? Asks the name of the file

FNAming Determines the name of the file

Parameters: Name of the file to be determined

STXT? Asks if the file must be saved in txt format STXT Determines wether a txt file is saved or not

Parameters: Answer Yes/No (Keyword)

ASTOre Asksfor the automatic recording

ASTOre Defines whether automatic recording is to be carried out

Parameters: Answer Yes/No (Keyword)

OPERator? Asks the name of the operator

OPERator Determines the name of the operator

Parameters: Name of the operator

ORIGin? Asks the name of the origin

ORIGin Determines the name of the origin

Parameters: Name of the origin

END? Asks the name of the end

END Determines the name of the end

Parameters: Name of the end

TPOint? Asks the name of the point of access (test)

TPOint Determines the name of the point of access (test)

Parameters: Name of the point of access

DIRection? Asks the direction of the measurement

DIRection Determines the direction of the measurement

Parameters: Keyword showing the direction

EDIFferent? Asks if the ends must be managed in different ways

EDIFferent Indicates whether the ends must be managed in different ways

Parameters: Answer Yes/No (Keyword)

CABleid? Asks for the identification of the cable at a given end

Parameters: End of the link concerned

CABleid Determines the identification of the cable at a given end

Parameters: End of the link concerned, Name to be given

FIBerid? Asks for the identification of the fiber at a given end

Parameters: End of the link concerned

FIBerid Determines the identification of the fiber at a given end

Parameters: End of the link concerned, Name to be given

FNUMber? Asks the fiber number at a given end

Parameters: End of the link concerned

## **Chapter 5** Commands relating to the Optical Fiber functions Commands corresponding to the File Configuration menu

FNUMber Determines the fiber number at a given end

Parameters: End of the link concerned, Fiber number to be given

INCFiber? Asks whether the fiber number at a given end is self-incremented

Parameters: End of the link concerned

INCFiber Indicates whether the fiber number at a given end must be self-

incremented

Parameters: End of the link concerned, Name to be given

CODing? Asks whether a colour coding is used at a given end

Parameters: End of the link concerned

CODing Indicates whether a colour coding is used at a given end

Parameters: End of the link concerned, Answer Yes/No (Keyword)

STRUcture? Asks what structure is used for the colour coding at a given end

Parameters: End of the link concerned

STRUcture Determines the structure used for the colour coding at a given end

Parameters: End of the link concerned, structure of the colour coding

MXFiber? Asks the maximum number of fibres at a given end

Parameters: End of the link concerned

MXFiber Determines the maximum number of fibres at a given end

**Parameters:** End of the link concerned, Number to be positioned

MXRibbon? Asks the maximum number of ribbons at a given end

Parameters: End of the link concerned

MXRibbon Determines the maximum number of ribbons at a given end

Parameters: End of the link concerned, Number to be positioned

MXTube? Asks the maximum number of tubes at a given end

Parameters: End of the link concerned

MXTube Determines the maximum number of tubes at a given end

Parameters: End of the link concerned, Number to be positioned

COFiber? Asks the colour coding of the fiber at a given end

Parameters: End of the link concerned

COFiber Determines the colour coding of the fiber at a given end

Parameters: End of the link concerned, Number of the colour coding

(from 1 to 4 = user colour, and 0 = colour of TIA code)

CORibbon? Asks the colour coding of the ribbon at a given end

Parameters: End of the link concerned

CORibbon Determines the colour coding of the ribbon at a given end

Parameters: End of the link concerned. Number of the colour coding

(from 1 to 4 = user colour, and 0 = colour of TIA code)

#### **Chapter 5** Commands relating to the Optical Fiber functions Commands corresponding to the File Configuration menu

COTube? Asks the colour coding of the tube at a given end

Parameters: End of the link concerned

COTube Determines the colour coding of the tube at a given end

Parameters: End of the link concerned, Number of the colour coding

(from 1 to 4 = user colour, and 0 = colour of TIA code)

:COMment? Asks for the comment

:COMment Determines the comment added on the current trace

Parameters: comment.

#### MAIL

:DEST? Asks the addressee of an e-mail

:DEST Determines the addressee of an e-mail

Parameters: Name of the addressee

:SUBject? Asks the subject of an e-mail

:SUBject Determines the subject of an e-mail

Parameters: Description of the subject

READy? Ask if a tab is active

#### Description of the keywords

Direction of the measurement:

OEOrigin: towards End

- EOEnd: towards Origin

OE means Origin toward End

EO means End toward Origin

#### Ends:

ORIgin: Origin

END: End

Structure of the color coding:

FIBer: Fiber

RIBbon: Ribbon

TUBe: Tube

TRF: Tube/Ribbon/Fiber

## **Chapter 5** Commands relating to the Optical Fiber functions Commands corresponding to the File Configuration menu

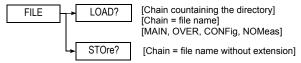

LOAD? Parameters: Directory, File name, loading way

If directory is «», the current directory is used.

STOre? Save the current trace of the current tab.

If directory is  $\mbox{\ensuremath{\text{w}}}\mbox{\ensuremath{\text{x}}}$  , the current directory is used.

### **Read-out of Results**

**Traces** 

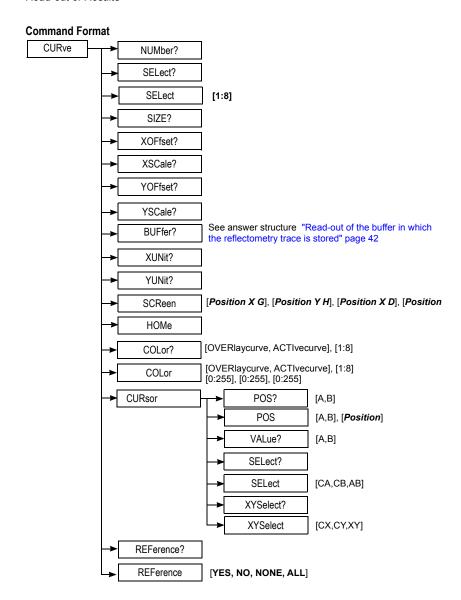

#### Description of the functions

These commands obtain the following replies in format Bellcore GR-196-CORE Issue 1, 1995 Standard OTDR Record (SOR).

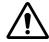

The following parameters may have different values for each function (OTDR tab, OSA tab, etc.). It is important to make sure the current function is the one on which these parameters are to be positioned

NUMber? Asks the number of curves SELect? Asks the active curve number

SELect Determines the active curve number

Parameter: Number of the curve

SIZE? Number of points (size of the trace)

XOFFset? Offset X axis
XSCale? Scale X axis
YOFFset? Offset Y axis
YSCale? Scale Y axis

BUFFer? Contents of the memory representing the trace

(see paragraph "Read-out of the buffer in which the reflectometry trace

is stored" page 42).

XUNit? Unit used for the X axis (e.g. m for meter)
YUNit? Unit used for the Y axis (e.g. dB for decibel)

HOME Force the whole trace display SCReen Coordinates visible on the screen

Parameters:

Position X at the left of the screen,
Position Y at the top of the screen,
Position X at the right of the screen,
Position Y at the bottom of the screen

COLor? Asks the color for the overlaid or active curve and its number

Parameters: Curve idnetifications

COLor Determines the color on the curve selected

Parameters: Color of the curve

#### **CURsor**

:POS? Asks the position of a cursor

Parameters: The cursor whose the position you wish to know (keyword)

:POS Determines the position of a cursor

Parameters: The cursor whose the position you wish to know (keyword),

the position to be fixed

:VALue? Asks the value corresponding to the position of a cursor

#### **Chapter 5** Commands relating to the Optical Fiber functions *Read-out of Results*

Parameters: The cursor concerned (keyword)

:SELect? Asks which cursor(s) is/are selected

:SELect Determines which cursor(s) is/are selected

**Parameters:** The cursor or cursors to be selected (keyword)

:XYSelect Determines which cursor(s) is/are selected

**Parameters:** The cursor or cursors to be selected (keyword)

REFerence? Returns if current curve is set as reference (OTDR only)

REFerence Determines the curve as reference

**Parameters:** The curve(s) to be set as reference (keyword)

YES, NO: set or reset reference for current curve

NONE: reset references for all curves ALL: set all curves as reference

Read-out of the buffer in which the of points.
reflectometry trace
is stored Each points

**Read-out of the** The current trace is stored in a buffer equal in size to 4 times the number

Each point is coded as four ASCII characters in 16 bits.

Command used to read the buffer: CURve:BUFFer?

Example of answer for a buffer of 2000 points:

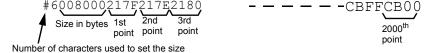

In this example, for the first point, the value y is 217F in hexadecimal code with sign. To find the value in dB proceed as follows:

- convert 217F into decimal with sign: 8575.
- use the commands below to find the coefficients A and B
- value in dB with the examples given:
   A\*y + B = (0.001470 x 8575) 12.640910 = -0.036 dB

In this example, for the last point, the value y is CB00 in hexadecimal code with sign. Thus:

- CB00 converted into decimal with sign = -13568
- the value in dB is thus:  $A*y + B = [0.001470 \times (-13568)] - 12.640910 = -32,586 \text{ dB}$

#### **Chapter 5** Commands relating to the Optical Fiber functions Read-out of Results

Number of points of the buffer?

CURve:SIZE?

Example of answer: 32000

Abscissa of the first point in the unit returned by "CURve:XUNit?"

CURve:XOFFset?

Example of answer: 0.000000.

Distance separating 2 points?

CURve:XSCale?

Example of answer: 2.04636478E+01.

Coeff B of the function A\*y + B?

CURve:YOFFset?

Example of answer: -12.640910

Coeff A of the function A\*y + B?

CURve:YSCale?

Example of answer: -0.001470

#### **Table**

#### **Command Format**

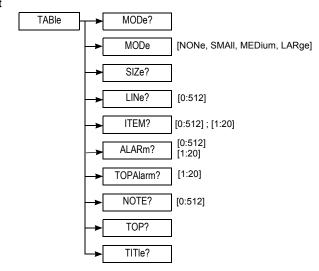

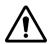

The following parameters may have different values for each function (OTDR tab, OSA tab, etc.). It is therefore important to make sure that the current function is indeed the one on which these parameters are to be positioned

#### Description of the functions

| MODe? | Asks the size | of the tabl | e on the screen |
|-------|---------------|-------------|-----------------|
|       |               |             |                 |

MODe Determines the size of the table on the screen

Parameters: Size of the screen (keyword)

SIZe? Asks the number of lines of the table of measurements

LINe? Returns the line shown (0 = active line)

Parameters: Line number

ITEM? Returns the value in the indicated line and column (0 = active line)

ALARm? Returns the alarm status of the indicated line and column (0 = active

line). The status could be NOT TESTED, PASS, WARNING, FAIL or

PRELIMINARY.

TOPAlarm? Returns the status of the column asked in the top line (0 = active line)

NOTE? Returns the note associated to the line (0 = active line)

TOP? Returns the information line above the table

#### TITle? Returns the title line of the table

#### Description of the keywords

#### **MODe**

- NONe: No table
- SMAII1: Line of the table with scroll box
- MEDium: The screen is shared between the trace and the table
- LARge: The table occupies all the space on the screen

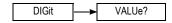

VALUe? Returns value on the table digit

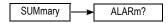

ALARm? Returns global alarm

### Commands relatives to the modules OTDR

**Command Format** 

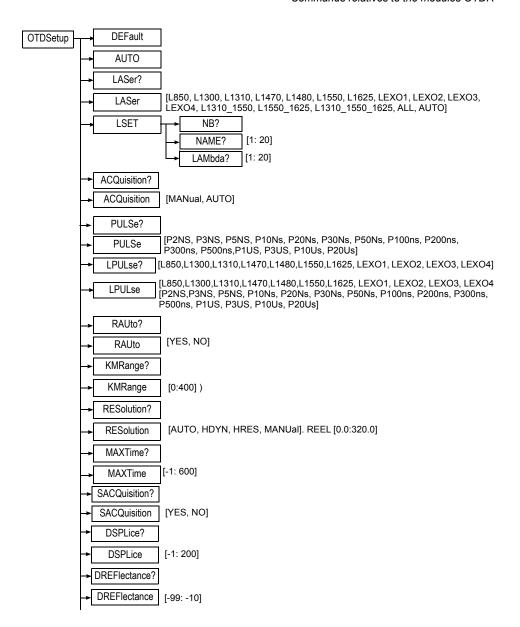

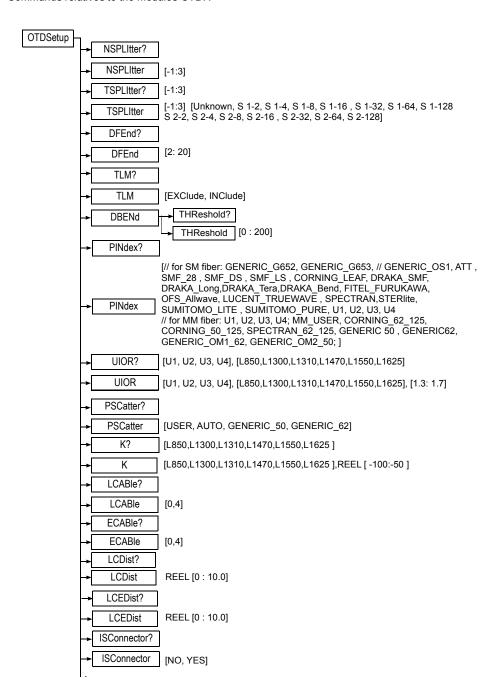

**Chapter 5** Commands relating to the Optical Fiber functions

Commands relatives to the modules OTDR

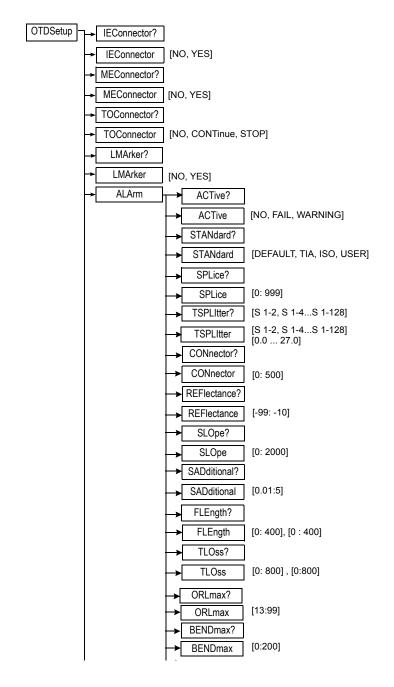

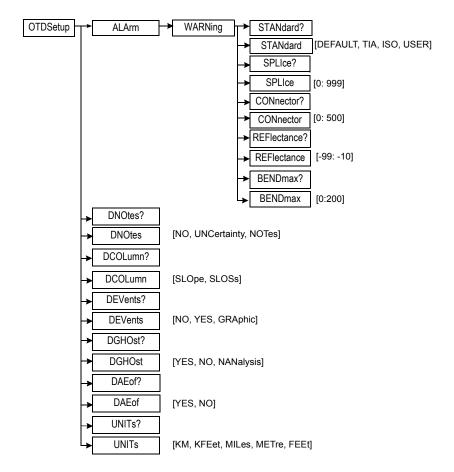

#### Description of the functions

The functions shown below refer to OTDR acquisitions

OTDSetup Commands

DEFault Determines the configuration by default.

AUTO Same function as the softkey "Test Auto".

LASer? Asks the wavelength of the laser source of the module (this depends on

the module installed).

LASer Determines the wavelength of the laser source of the module (depends

on the module installed).

Parameters: Wavelength of the laser (keyword)

**LSET** 

:NB? Ask the number of lasers

:NAME? Returns the name of the laser for each number :LAMbda? Returns the wavelength of the laser for each number

ACQuisition? Asks the type of acquisition

ACQuisition Determines the type of acquisition

Parameters: Acquisition mode (Keyword) see "Keyword for

ACQUIsition" on page 57

PULSe? Asks the pulse width

PULSe Determines the pulse width: from 3 ns to 20 µs according to plug-in (see

specifications of the plug-ins) for all lasers.

Parameters: Pulse width (keyword)

LPULse? Asks for the pulse width per wavelength
LPULse Determines the pulse width per wavelength

Parameters: Lambda and Pulse (keyword)

RAUto? Asks if the automatic range is to be used

Parameters: Answer Yes/No

RAUto Determines if the range is automatic or not

Parameters: Answer Yes/No

KMRange? Asks the range in km as a function of the module installed.

KMRange Determines the range in km as a function of the module installed.

Parameters: Range expressed in km

RESolution? Asks for the resolution mode

RESolution Choice of resolution (from 4 cm to 320 m according to module)

**Parameters:** Mode of Resolution (keyword), Resolution (in meters)

MAXTime? Asks for a period of acquisition during which averaging will be carried

out

MAXTime Choice of period of acquisition during which averaging will be carried

out (from 5 s. to 5 min.).

(-2 = «Auto Time»; -1 = «Real Time»)

WARNING: from 1 to 600 seconds (5 s. to 10 min.) for old modules.

Parameters: Duration of acquisition

SACQuisition? Asks if a short acquisition must be performed

SACQuisition Determines if a short acquisition must be performed

Parameters: Answer Yes/No (Keyword)

The functions shown below refer to OTDR measurements

DSPLice? Asks the level of detection of splices

## **Chapter 5** Commands relating to the Optical Fiber functions Commands relatives to the modules OTDR

DSPLice Determines the level of detection of splices in 0.01 dB, from 0 to 2.00

dB.

Parameters: Detection level expressed in hundredths of dB.

0: all splices displayed; 200: no splice displayed.

-1 = Auto

Intermediate values between -11 and -98 in steps of 1 dB

DREFlectance? Asks the detection level of reflectances in dB.

DREFlectance Determines the detection level of reflectances in dB.

Parameters: Detection level.
-99: all reflectances displayed;
-10: no reflectance displayed
Asks the number of splitter

NSPIItter Determines the number of splitter.

Parameters: -1: auto detection

0: no splitter detection
1...3: number of splitter(s).

TSPlitter? Asks the type of splitter

TSPIItter Determines the type of splitter.

Parameters: type of splitter.

DFEnd? Asks the detection level of the end of fiber (the attenuation threshold).

DFEnd Determines the detection level of the end of fiber (the attenuation

threshold).

Parameters: Attenuation threshold.

2: AUTO mode (automatic algorithm); the other values run from 3 to 20

dB (end of fiber on first event with loss > threshold).

TLM? Asks if the total loss method is used with or without the loss of

connectors.

TLM Determines the total loss method with or without the loss of connectors.

Parameters: Answer Yes/No.

**DBENd** 

NSPlitter?

:THReshold? Asks the threshold for the macro bend.

:THReshold Determines the threshold for the macro bend.

0: threshold automatic bend Parameters: Value (dB)

PINdex? Asks the Preset index: user memory (U1 to U4) or predefined

PINdex Determines the index

Parameters: Model of fiber (Warning: keywords different according to

whether the fiber is single-mode or multi-mode).

UIOR? Asks the user value for index of refraction

Parameters: wavelength and user value (keyword)

UIOR Determines the USER index of refraction

Parameters: wavelength, user value (keywords) and value of the index

(between 1.3 and 1.7)

PSCatter? Asks the mode concerning the backscattering coefficient: user or

predefined value

PSCatter Determines the mode concerning the backscattering coefficient

Parameters: Mode (keyword)

K? Asks the backscattering coefficient in user mode

Parameters: wavelength of the laser used (keyword)

K Determines the backscattering coefficient

Parameters: wavelength of the laser used (keyword), backscattering

coefficient

LCABle? Asks the number of dummy fibers at near end (Launch cable).

LCABle Determines the number of dummy fibers (Launch cable).

Parameters: Key number

0= not validated, 1 to 3 = markers 1 to 3, 4 = launch cable in distance

ECABle? Asks the number of dummy fibers at far end (End cable).

ECABle Determines the number of dummy fibers at far end (End cable).

Parameters: Key number

0 = not validated, 1 to 3 = markers 1 to 3

LCDist? Asks the launch fiber start at near end, in kilometer.

LCDist Determines the launch fiber start at near end, in kilometer.

Parameters: Number

LCEDist? Asks the launch fiber length at far end, in kilometer.

LCEDist Determines the launch fiber end, in kilometer.

Parameters: Number

ISConnector? Asks for the start connector attenuation

ISConnector Determines wether the start connector attenuation must be taken into

account in report.

Parameters: Answer Yes/No (Keyword)

IEConnector? Asks for the end connector attenuation

IEConnector Determines wether the end connector attenuation must be taken into

account in report.

Parameters: Answer Yes/No (Keyword)

MEConnector? Asks for the start connector measurement

## **Chapter 5** Commands relating to the Optical Fiber functions Commands relatives to the modules OTDR

MEConnector Determines wether the start connector must be measured.

Parameters: Answer Yes/No (Keyword)

TOConnector? Asks for the test of the OTDR connector

TOConnector Determines wether the OTDR connector must be tested (on error, issue

a message and continue or stop acquisition).

Parameters: message (Keyword)

LMArker? Asks for locking markers

LMArker Determines whether the markers must be locked

Parameters: Answer Yes/No (Keyword)

#### **ALArm**

54

:ACTive? Asks if the alarms are active

:ACTive Determines whether the alarms are active

Parameters: Answer Yes/No (Keyword)

:STANdard? Asks the alarm thresold according to standard or not in the OTDR

results table

:STANdard Determines the alarm threshold according to standard or not in the

OTDR results table

Parameters: Alarm threshold used for results table (keyword)

:SPLice Determines the alarm threshold

Parameters: Threshold in dB/100 in steps of 100. E.g. 50 -> 0.5 dB. Min

threshold: 0 no alarm

Max. threshold = 9.99 dB (i.e. 999)

:TSPlitter? Asks the type of splitter

:TSPIItter Determines the type of splitter.

Parameters: type of splitter.

:CONnector Determines the alarm threshold of the splitter

Parameters: Threshold in dB

:CONnector? Asks the alarm threshold of the connectors

:CONnector Determines the alarm threshold of the connectors

Parameters: Threshold in dB/100. E.g. 50 -> 0.5 dB. Min. threshold = 0:

no alarm. Max. threshold = 5 dB (i.e. 500).

:REFlectance? Asks the alarm threshold of reflectances

REFlectance Determines the alarm threshold of reflectances

Parameters: Threshold in dB

-99 dB: No alarm. Max threshold: -10 dB

:SLOpe? Asks the alarm threshold of slopes

:SLOpe Determines the alarm threshold of slopes

Programming the MTS/T-BERD 78000001006 Rev007

Parameters: Threshold in dB/km/1000. E.g. 200 -> 0.20 dB/km.

Min. threshold = 0. Max. threshold = 2.00 dB (i.e. 2000).

2001: No slope displayed.

:FLEngth? Asks the alarm threshold of the link length in km

:FLEngth Determines the alarm threshold of the link length in km

Parameters: Min. threshold in km, max. threshold in km.

:TLOss? Asks the min. and max. alarm thresholds of link loss in dB

:TLOss Determines the min. and max. alarm thresholds of link loss in dB

Parameters: Min. threshold in db/10, max. threshold in dB/10.

0 = no alarm, 800 = 80 dB

:ORLmax? Asks the alarm threshold of the ORL

:ORLmax Determines the alarm threshold of the ORL

**Parameters:** Threshold in db (13 dB = no alarm)

:BENDmax? Asks the alarm threshold of bends

:BENDmax Determines the alarm threshold of bends

Min: 0 dB. Max.: 200 dB

Parameters: Threshold in dB

#### : WARNing

:STANdard? Asks the alarm thresold according to standard or not in the OTDR

results table

:STANdard Determines the alarm threshold according to standard or not in the

OTDR results table

**Parameters:** Alarm threshold used for results table (keyword)

:SPLIce? Asks the alarm threshold.

:SPLIce Determines the alarm threshold.

Parameters: Threshold in dB/100 in steps of 100. E.g. 50 -> 0.5 dB.

Max.= 9.99 dB (i.e. 999)

:CONnector? Asks the alarm threshold of the connectors

:CONnector Determines the alarm threshold of the connectors

Parameters: Threshold in dB/100, E.g. 50 -> 0.5 dB. Min. threshold = 0:

"no alarm". Max. threshold = 5 dB (i.e. 500).

:REFlectance? Asks the alarm threshold of reflectances

:REFlectance Determines the alarm threshold of reflectances

Min: -99 dB. Max.: -10 dB

Parameters: Threshold in dB

:BENDmax? Asks the alarm threshold of bends

## **Chapter 5** Commands relating to the Optical Fiber functions Commands relatives to the modules OTDR

:BENDmax Determines the alarm threshold of bends

Min: 0 dB. Max.: 200 dB

Parameters: Threshold in dB

The functions shown below refer to OTDR display

DNOtes? Asks the presence of notes, uncertainties or neither

DNOtes Determines the presence of notes, uncertainties or neither

Parameters: Answer (Keyword)

DCOLumn? Asks the display of column slope / section loss

DCOLumn Determines the display of column slope / section loss

Parameters: Answer (Keyword)

DEVents? Asks if events must be displayed on the trace

DEVents Determines whether events must be displayed on the trace

Parameters: Answer yes, no or in graphical form (Keyword)

DGHOst? Asks if ghosts must be displayed on the trace

DGHOst Determines whether ghosts must be displayed on the trace

Parameters: Answer yes/no/NANalysis (Keyword)

DAEof? Asks if events After End of Fiber must be displayed

DAEof Display After End of Fiber

Parameters: Answer yes/no (Keyword)

UNITs Asks the unit of measurement to be used

UNITs Determines the unit of measurement to be used

Parameters: Unit of measurement (Keyword)

#### Description of the keywords

#### Laser:

EXO: Exotic laser

L850: Laser at 850 nm

L1300: Laser at 1300 nm

L1470: Laser at 1470 nm
 L1550: Laser at 1550 nm

I 1625: Laser at 1625 nm

L1310\_1550: Bi-lambda laser at 1310/1550 nm

L1550\_1625: Bi-lambda laser at 1550/1625 nm

L1310 1550 1625: Tri-lambda laser at 1310/1550/1625 nm

- ALL: All the lasers available

Program (Auto-configuration for the next acquisition)

#### **Keyword for ACQUIsition**

- MANual: Manual mode. The user will choose the range, pulse, resolution and duration of acquisition shown by the operator.
- AUTO: Auto mode. The auto-config. function is validated. The 8000
  Base Unit will choose the range, pulse, resolution and duration of
  acquisition according to the acquisition time fixed by the command
  OTDSetup:MAXTime for the fiber under test. As soon as these
  parameters of acquisition have been chosen, a «final acquisition» is
  started using these parameters. An automatic measurement is
  carried out at the end of the final acquisition.

#### Resolution:

- AUTO: The 8000 Base Unit will choose the appropriate resolution.
   The second parameter is necessary but not significant.
- MANU: The resolution must be given in the second parameter. If the value chosen is less than the min. possible value, then the min. possible value is selected.

#### Notes:

UNCertainty: Uncertainties

#### Units:

KM: KilometersKFEet: KilofeetMILes: Miles

## Orders to access to the informations concerning the current OTDR Trace

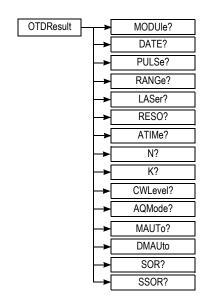

#### **OTDRResult**

MODUle? Type of plug-in having done the acquisition

DATE? Acquisition date
PULSe? Pulse used
RANGe? Range used
LASer? Laser used
RESO? Resolution used
ATIMe? Acquisition time

N? Fiber index

K? Backscatter coefficient

CWLevel? Returns level of signal detected during acquisition

AQMode? returns mode of acquisition

"AVG" = averaging (standard mode)

"RAM" = Raman

"RA2" = Raman level 2
"PON" = PON mode

## Chapter 5 Commands relating to the Optical Fiber functions Orders to access to the informations concerning the current OTDR Trace

"RTIME" = Real Time

MAUTo? Start automatic measurements and answers OK DMAUto Delete results of the automatic measurement

SOR? Return the current OTDR acquisition in Bellecore format (.SOR)

SSOR? Return the current OTDR acquisition in Bellecore format (.SOR) with a

specific header to set the size of the binary buffer to retrieve.

The format of the header is 9 bytes. The first byte is always '#", the second byte is always '7' indicating the size in bytes of the binary buffer to retrieve is coded with the next 7 bytes. Bytes 3 to 9 are describing the size in bytes of the buffer (excluding the header)

## Commands relating to the LTS option

Configuration of the power meter

#### **Command Format**

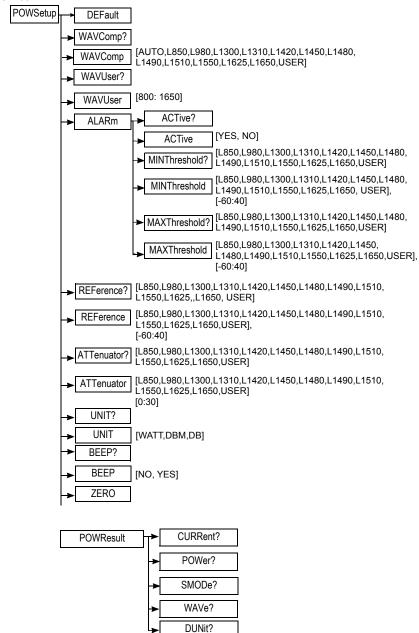

## **Chapter 5** Commands relating to the Optical Fiber functions Commands relating to the LTS option

#### Description of the functions

DEFault Restores the configuration

WAVComp? Asks the compensation wavelength

WAVComp Determines the compensation wavelength

Parameters: Wavelength (keyword)

WAVUser? Asks the compensation wavelength when this is USER specified.

WAVUser Determines the compensation wavelength when this is USER specified.

Parameters: Wavelength (value in nm)

#### **ALArm**

:ACTive? Asks if the alarms must be activated

:ACTive Determines whether the alarms must be activated

Parameters: Answer Yes/No (keyword)

:MINThreshold? Asks the minimum power threshold to trigger an alarm for a given

wavelength

Parameters: Wavelength given (keyword)

:MINThreshold Determines the minimum power threshold to trigger an alarm for a given

wavelength

**Parameters:** Wavelength given (keyword), value of the threshold (in dB)

:MAXThreshold? Asks the maximum power threshold to trigger an alarm for a given

wavelength

Parameters: Wavelength given (keyword)

:MAXThreshold Determines the maximum power threshold to trigger an alarm for a

given wavelength

Parameters: Wavelength given (keyword), value of the threshold (in dB)

REFerence? Asks the reference value for a given wavelength

Parameters: Wavelength given (keyword)

REFerence Determines the reference value for a given wavelength

Parameters: Wavelength given (keyword), reference value

ATTenuator? Asks the attenuator compensation value for a given wavelength

Parameters: Wavelength given (keyword).

ATTenuator Determines the attenuator compensation value for a given wavelength

Parameters: Wavelength given (keyword), compensation value (in dB).

UNITs? Asks the unit to be used

UNITs Determines the unit to be used

Parameters: Unit (Keyword)

## **Chapter 5** Commands relating to the Optical Fiber functions Commands relating to the LTS option

BEEP? Asks if a beep on modulation must be activated

BEEP Determines wether a beep on modulation must be activated

Parameters: Answer No/Yes (Keyword)

ZERO Determines the zero user

#### **POWResult**

CURRent? Asks for the complete result: power, mode and wavelength

POWer? Asks the power received in the unit selected

SMODe? Asks the mode of operation of the source (continuous, modulated, etc.)

WAVe? Asks the wavelength used for compensation

DUNit? Asks the current unit of the display (mW, uW, nW, etc.)

### Description of the keywords

#### Wavelength

- AUTO: The power meter will search for the wavelength automatically
- L850... L1650: Each number corresponds to a wavelength in nm
- USER: The wavelength is not "standard"

# Configuring the source

#### **Command Format**

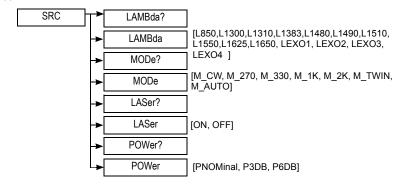

#### **Description of the functions**

LAMBda? Asks the wavelength to be chosen

LAMBda Choice of wavelength (according to the configuration of the module):

1310 or 1550 nm for LASER source 850 or 1300 nm for LED source Parameters: Wavelength (keyword)

MODe? Asks the mode of transmission of the signal emitted

MODe Mode of transmission of the signal emitted

Parameters: Mode of transmission (keyword)

LASer? Asks the validation of the emission of the laser or the LED.

LASer ON: validates the emission of the laser or the LED.

OFF: stops the emission of the laser or the LED

POWer? Only with OFI Modules

Asks the level of emitted power

POWer Only with OFI Modules

Determines the level of emitted power Parameters: power level (keyword)

#### Description of the keywords

Mode of transmission

M CW: continuous power

- M\_270, M\_330, M\_1000, M\_2000: power modulated to the selected frequency (270 Hz, 330 Hz, 1 kHz, 2 kHz)
- M\_AUTO: The power is modulated to a frequency dependent on the wavelength chosen.

# Configuration of the ORL

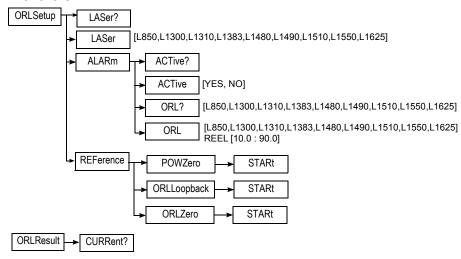

#### Description of the functions

LASer? Asks the wavelength of the laser

LASer Determines the wavelength of the laser

Parameters: Wavelength (value in nm)

#### **ALArm**

:ACTive? Asks if the alarms must be activated

:ACTive Determines whether the alarms must be activated

Parameters: Answer Yes/No (keyword)

ORL? Asks the wavelength to trigger the alarm

Parameters: Wavelength

ORL Determines the ORL level which will trigger the alarm at the wavelength

selected.

Parameters: Wavelength and threshold

#### **REFerence**

POWZero Start a reference measurement with the power zero mode

ORLLoopback Start a reference measurement with the ORL loopback mode

ORLZero Start a reference measurement with the ORL zero mode

**ORLResult** 

CURRent? Asks for the complete result.

### Commands relating to the MTAU plug-in

#### **Command Format**

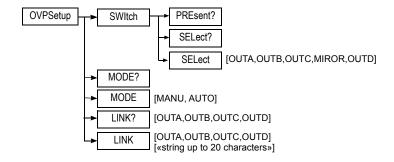

#### Description of the functions

#### **SWItch**

:PREsent? Confirms the presence of a switch

:SELect? Asks the port to be used

:SELect Determines the port to be used

Parameters: Port to be used (keyword)

MODE? Asks the mode of transmission of the emitted power

MODE Determines the mode of transmission of the emitted power

Parameters: transmission mode (keyword)

LINK? Asks the port to be automatically linked to the function (in AUTO mode

is selected)

LINK Determines the port to be automatically linked to the function (in AUTO

mode is selected)

Parameters: Port to be used (keyword)

### Description of the keywords

Port to be used

OUTA: Port AOUTB: Port B

OUTC: Port CMIROR: Mirror

OUTD: Port D

## Configuration of the FIX function

**Command Format** 

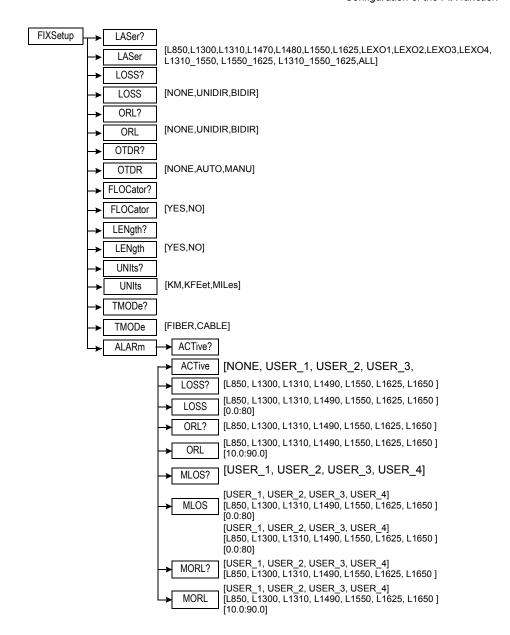

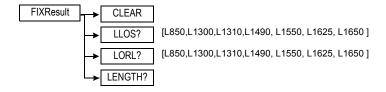

#### Description of the functions

The functions shown below refer to FIX function

LASer? Asks the wavelength for the acquisition.

LASer Fixes the wavelength for the acquisition.

Parameters: Wavelength (keyword)

LOSS? Asks the loss measurement method LOSS Fixes the loss measurement method

Parameters: Method (keyword)

ORL? Asks the ORL measurement method
ORL Fixes the ORL measurement method

Parameters: Method (keyword)

OTDR? Asks the OTDR measurement method
OTDR Fixes the OTDR measurement method

Parameters: Method (keyword)

FLOCator? Asks if the Fault locator measurement must be performed

FLOCator Fault locator measurement

Parameters: Answer Yes/No (keyword)

LENgth? Asks if the length measurement must be performed

LENgth Length measurement

Parameters: Answer Yes/No (keyword)

UNITs? Asks the unit of measurement for distances

UNITs Unit of measurement of distances

Parameters: Unit (keyword)

#### **ALArm**

:ACTive? Asks the activation of alarms
:ACTive Indicates the active alarm mode

Parameters: mode (keyword)

:LOSS? Asks the alarm thresholds of insertion loss for each wavelength.

## **Chapter 5** Commands relating to the Optical Fiber functions Configuration of the FIX function

:LOSS Determines the alarm thresholds of insertion loss for each wavelength.

Parameters: Wavelength, threshold in dB

0: no alarm: -80: max. threshold

:ORL? Asks the alarm thresholds of ORL for each wavelength

:ORL Determines the alarm thresholds of ORL for each wavelength

**Parameters:** Wavelength, threshold in dB 10.0: min. threshold; 90.0: max. threshold

:MLOS? Asks the alarm thresholds of insertion loss for a mode.

:MLOS Determines the alarm thresholds of insertion loss for a mode.

Parameters: Wavelength, threshold in dB

0: no alarm; -80: max. threshold

:MORL? Asks the alarm thresholds of ORL for each wavelength :MORL Determines the alarm thresholds of ORL for a mode

**Parameters:** Wavelength, threshold in dB 10.0: min. threshold: 90.0: max. threshold

#### **FIXResult**

:CLEAR Asks if all results must be cleared :LLOS Read local loss value for a lambda

Parameters: Wavelength

:LORI Read local ORI value for a lambda

Parameters: Wavelength

:LENGTH Read local length value for a lambda

Parameters: Length

### **Configuration of the CD modules**

#### **Command Format**

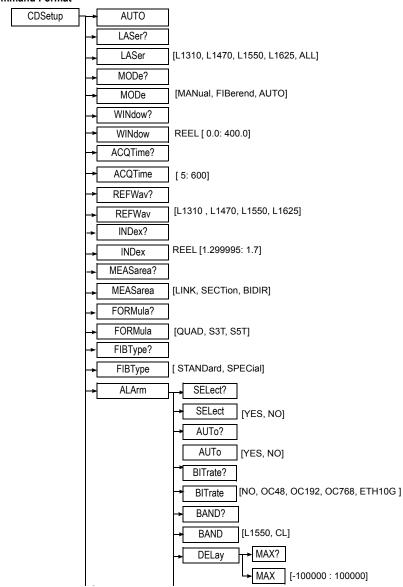

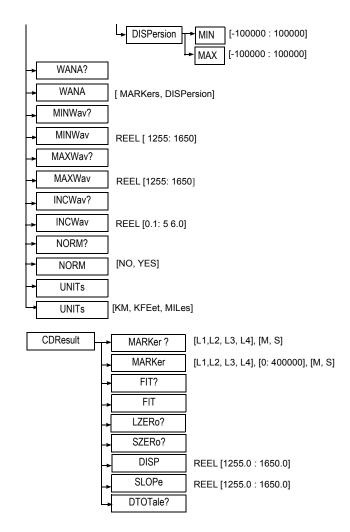

### **Description of the functions**

| AUTO   | Determines the automatic configuration.   |
|--------|-------------------------------------------|
| LASer? | Asks the wavelength for the acquisition.  |
| LASer  | Fixes the wavelength for the acquisition. |
|        | Parameters: Wavelength (keyword)          |
|        |                                           |

MODe Asks the mode of acquisition MODe Fixes the mode of acquisition

Parameters: Mode (keyword)

WINdow Asks the distance of the reflective event to be analysed

WINdow Distance of the reflective event to be analysed (position of the window of

analysis).

Parameters: Distance (expressed in km)

ACQTime? Asks the period of acquisition

ACQTime Period of acquisition

Parameters: Period (expressed in seconds)

REFWay? Asks the Wavelength taken from among the four values as the

reference for calculation of the delay of the other three.

REFWav Wavelength taken from among the four values as the reference for

calculation of the delay of the other three.

Parameters: Wavelength (keyword)

INDex? Asks the refractive index used for all the CD acquisitions

INDex Refractive index used for all the CD acquisitions

Parameters: Index

MEASarea? Asks for the method of measurement used

MEASareaMethod of measurement used:

Parameters: Method (keyword)

FORMula? Asks the delay approximation formula to be used to generate dispersion

and measurement of slope

FORMula Delay approximation formula to be used to generate dispersion and

measurement of slope.

Parameters: Formula (keyword)

#### **ALArm**

:SFI ect? Asks if all the alarms are selected

:SELect Indicates wether all the alarms are selected

Parameters: Answer Yes/No (keyword)

:AUTo? Asks the automatic determination of the alarm threshold

:AUTo Automatic determination of the alarm threshold

Parameters: Answer Yes/No (keyword)

:BITrate? Asks the trafic rate on the fibre

:BITrate Trafic rate on the fibre

Parameters : Rate (keyword)

:BAND? Asks the wavelength range on which alarm thresholds are set

:BAND Wavelength range on which alarm thresholds are set

Parameters: Wavelength range (keyword)

:DELay

MAX?Asks the delay maximum value MAX:Delay maximum value, in ps Parameters : Maximum value (number)

-100000: no threshold

:DISPersion

MIN?Asks the inferior threshold value of the dispersion MINInferior threshold value of the dispersion, in ps/nm

Paramètres: Inferior threshold value (number)

-100000: no inferior threshold

MAX? Asks the superior threshold value of the dispersion, in ps/nm

MAXSuperior threshold value of the dispersion, in ps/nm

**Parameters**: Superior threshold value (number)

-100000: no superior threshold

WANA? Asks the window of analysis to be displayed at the end of the

measurement

WANA Window of analysis to be displayed at the end of the measurement:

Parameters: Type of window (keyword)

MINWav? Asks the min. wavelength displayed on the trace and in the table

MINWav Min. wavelength displayed on the trace and in the table

Parameters: Min.wavelength (keyword)

MAXWav? Asks the max. wavelength displayed on the trace and in the table

MAXWav Max. wavelength displayed on the trace and in the table

Parameters: Max. wavelength (keyword)

INCWav? Asks the increment of maximum wavelength in the table of

measurements

INCWav Increment of maximum wavelength in the table of measurements

Parameters: Increment (number)

NORM? Asks to choose between the Normalized or Not Normalized to 1 km.

mode

NORM Choice of mode: Normalized or Not Normalized to 1 km

Parameters: Answer Yes/No (keyword)

UNITs? Asks the unit of measurement for distances

UNITs Unit of measurement of distances

Parameters: Unit (keyword)

MARKer? Asks the position of the markers on the trace shown and in the unit

shown in As parameters

Parameters: Wavelength (keyword), unit (keyword)

MARKer Places a marker on the trace corresponding to the wavelength given,

the distance given and the corresponding unit, provided in parameters.

Parameters: Wavelength (keyword), distance, unit (keyword)

FIT? Asks approximation of the delay trace
FIT Starts approximation of the delay trace

LZERo? Asks the zero dispersion wavelength  $\lambda_0$  of the approximation in

progress (in nm)

SZERo? Asks the slope corresponding to  $\lambda_0$ 

DISP Returns to the value of the normalized dispersion, for  $\lambda$ , from 1255.0 to

1650.0 nm.

Parameters: Value (in nm)

SLOPe Returns to the value of the normalized slope, for  $\lambda$ , from 1255.0 to

1650.0 nm.

Parameters: Value (in nm)

DTOTale? Asks the total dispersion for the reference wavelength (chosen by the

command REFW)

### Description of the keywords

#### Laser:

 L1310, L1470... L1625: Laser at the wavelength of 1310 nm, 1470 nm...1625 nm

All: All the lasers available

#### Mode:

MANual : Manual modeFIBerend: End of fiber mode

AUTO: Auto mode
 Type of measurement

LINK : Whole linkSECTion: By sectionBIDIR: Bi-directional

Formula of approximation of the delay trace

QUAD: quadratic

S3T: Sellmeier 3 termsS5T: Sellmeier 5 terms

### Type of fiber

STANDard: Standard fiberSPECial: Non-standard fiberWindow of analysis (WANA)

MARKers: markersDISPersion: dispersion

#### Units

KM: KilometersKFEet: KilofeetMILes: Miles

#### Marker

- L1...L4: CD markers from 1 to 4

M: Expressed in metersS: Expressed in seconds

### Configuration of the WDM and OSA modules

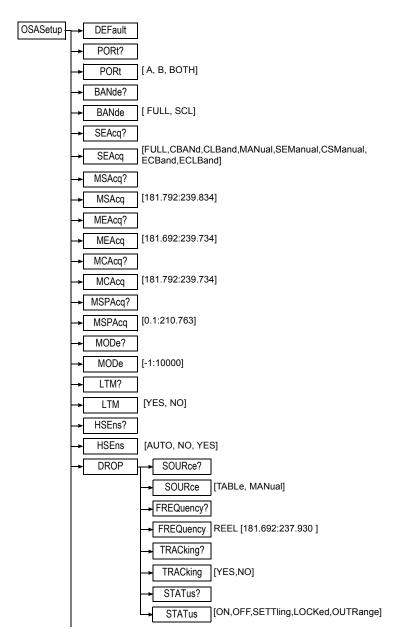

**Chapter 5** Commands relating to the Optical Fiber functions Configuration of the WDM and OSA modules

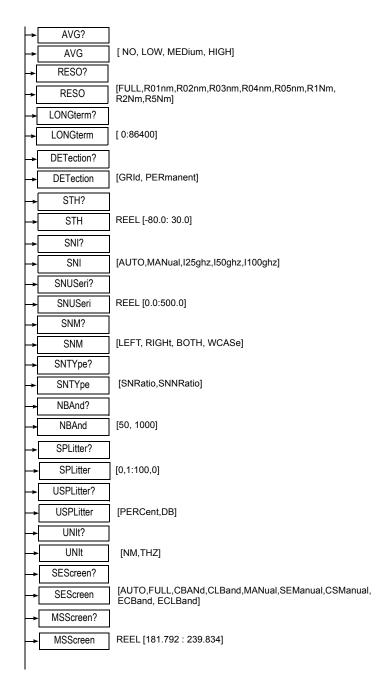

**Chapter 5** Commands relating to the Optical Fiber functions Configuration of the WDM and OSA modules

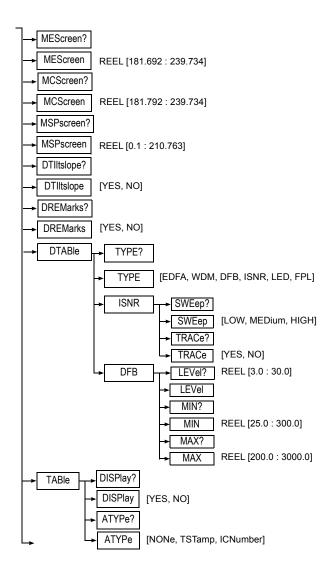

**Chapter 5** Commands relating to the Optical Fiber functions

Configuration of the WDM and OSA modules

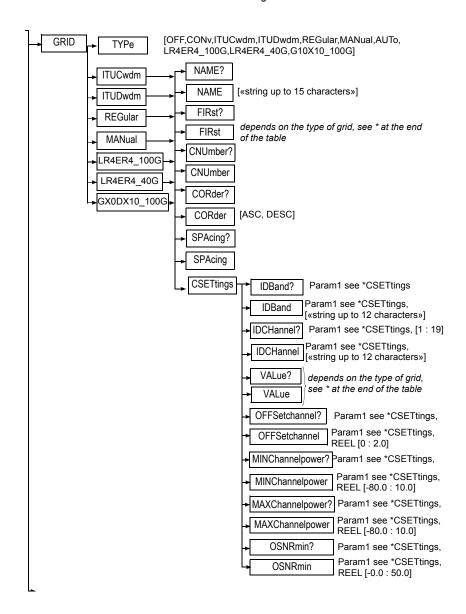

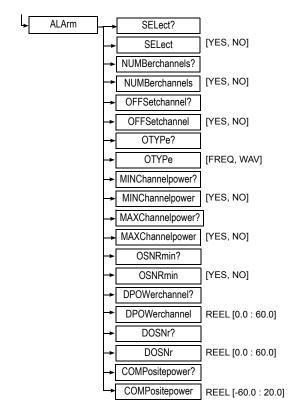

#### \* Special note about FIRst

CWDM: [C1270nm,C1290nm,C1310nm,C1330nm,C1350nm,C1370nm,

C1390nm, C1410nm, C1430nm, C1450nm, C1470nm, C1490nm,

C1510nm, C1530nm, C1550nm, C1570nm, C1590nm, C1610nm]

 DWDM:
 REEL [192.1:196.1]

 REGular:
 REEL [181.692:237.930]

 MANual:
 No Param used with MANual

\* Special note about CNUmber

CWDM: [1:18]
DWDM: [1:256]
REGular: [1:256]
MANual: [1:256]

\* Special note about CORder

CWDM: No order CORder for CWDM

DWDM: [ASC: DESC] REGular: [ASC: DESC]

MANual: No order CORder for MAnual

\* Special note about SPAcing

CWDM: No order SPAcing for CWDM

DWDM: [I25Ghz,I50Ghz,I100ghz,I200ghz]

REGular: [20.0:1000.0]

MANual: No order SPAcing for MANual

\* Special note about CSETtings

CWDM: [1:18]

DWDM: [1:256]

REGular: [1:256]

MANual: [1:256]

\* Special note about VALue?

Only valid for MANual

\* Special note about VALue

Only valid for MANual

MANUal: [1:256], [181.692 : 237.930]

#### Description of the functions

DEFault Re-establishes the default configuration.

PORt? Asks the port number (for 810SA modules with several input ports)

PORt Specifies the port number (for 810SA modules with several input ports)

Parameters: Port to be selected (Keyword)

BANde Asks the acquisition band (for 81-PMDWDM-3 plug-in)

Selects the acquisition band (for 81-PMDWDM-3 plug-in)

Parameters: Band to be selected (Keyword)

SEAcq? Asks the start and end of acquisition

SEAcq Determines the start and end of acquisition

**Parameters:** Band to be selected (Keyword)

MSAcq? Asks start of acquisition in manual

MSAcq Determines the start of acquisition in manual

Parameters: Value (Thz)

MEAcq? Asks end of acquisition in manual

MEAcq Determines the end of acquisition in manual

Parameters: Value (Thz)

MCAcq? Asks to center manual acquisition

MCAcq Determines the center of manual acquisition

Parameters: Value (Thz)

MSPAcq? Asks the span for manual acquisition

MSPAcq Determines the span for manual acquisition

Parameters: Value (Thz)

MODe? Asks the number of acquisitions used for the statistics

MODe Determines the number of acquisitions used for the statistics

-1 = Filter (drop)

0 = continuous mode

1 = single mode (single acquisition)

2 to 1000: statistic mode (indicates the number of acquisitions)

LTM? Asks if the longterm monitoring mode is to be used

LTM Determines the longterm monitoring mode

Parameters: Answer Yes/NoHSEns? Asks whether High Sensitivity gain

HSEns? Asks whether High Sensitivity gain

HSEns Determines whether High Sensitivity gain

Parameters: Answer Yes/No or Auto mode (keyword)

**DROP** 

:SOURce? Asks the source of the filter (drop)

:SOURce Determines the source of the filter (drop)

Parameters: Source from the table or manual (keyword)

:FREQuency? Asks the frequency of the filter (drop)

:FREQuency Determines the frequency of the filter (drop)

Parameters: Frequency in THz

NB: 181.692 THz = 1650 nm, 237.93 THz = 1260 nm

:TRACking? Asks if the tracking must be performed on the filter

:TRACking Determines whether tracking must be performed on the filter (the filter

follows the peak even if the frequency moves, within certain limits)

Parameters: Answer Yes/No (Keyword)

:STATus? Asks to the drop status

:STATus Returns to the drop status and description

Parameters: Status: On, Off, settling, locked, OutRange

AVG? Asks averaging

AVG Determines averaging

**Parameters:** Averaging mode (Keyword)

RESO? Asks resolution

RESO Determines resolution

Parameters: Resolution (Keyword)

LONGterm? Asks the interval between two acquisitions

LONGterm Interval between two acquisitions

0 = No wait

1 = Manual wait

2 to 86400 = Fixed waiting period (in seconds)

Parameters: Waiting time (in s)

DETection? Asks the mode of detection of channels

DETection Determines the mode of detection of channels

Parameters: Mode of detection (Keyword)

STH? Asks the threshold of presence of the signal in the table of

measurements

STH Threshold of presence of the signal in the table of measurements. Auto

threshold = -80 dBm

Parameters: Threshold (in dBm)

SNI? Asks the peak to noise distance, from the point serving as reference for

noise.

SNI Peak to noise distance, from the point serving as reference for noise.

Parameters: Distance (Keyword)

SNUSeri? Asks the distance from the peak (see SNI), asks the manual value if

MANual for SNI.

SNUSeri Distance from the peak (see SNI), fixes the manual value if MANual for

SNI.

Parameters: Distance (in GHz)

SNM? Asks the method used for measurement of noise level

SNM Determines the method used for measurement of noise level

Parameters: Method to be used (Keyword)

SNTYpe? Asks the type of noise level

SNTYpe Determines the type of noise level

Parameters: Type of noise (Keyword)

NBAnd? Asks the bandwidth to consider for measurement of noise level

NBAnd Determines the bandwidth to consider for measurement of noise level

Parameters: Bandwidth (pm)

SPLitter? Asks the attenuation value of the coupler

SPLitter Determines the attenuation value of the coupler

Parameters: Attenuation value (in %)

100% = no coupler

USPLitter? Asks the unit to use for the attenuation value of the coupler

USPLitter Determines the unit used for the attenuation value of the coupler

Parameters: Unit (keyword)

UNIt? Asks the unit to use for spectrum measurements

UNIt Determines the unit to be used for spectrum measurements

Parameters: Unit (keyword)

SEScreen? Asks the start and the end of the screen display

SEScreen Determines the start and the end of the screen display

Parameters: Band to be used (keyword)

If the MANual option is used (manual mode), the commands below can

then be used

MSScreen? Asks the start of the screen display in manual mode

MSScreen Determines the start of the screen display in manual mode

Parameters: Value (THz)

MEScreen? Asks the end of the screen display in manual mode

MEScreen Determines the end of the screen display in manual mode

Parameters: Value (THz)

MCScreen? Asks the centre of the screen display in manual mode

MCScreen Determines the centre of the screen display in manual mode

Parameters: Value (THz)

MSPScreen? Asks the span of the screen display in manual mode

MSPScreen Determines the span of the screen display in manual mode

Parameters: Value (THz)

DTIItslope? Asks the display of tilt and slope

DTIItslope Determines the display of tilt and slope

Parameters: Answer Yes/No (keyword)

DREMarks? Asks the display of notes in the table of measurements

DREMarks Determines the display of notes in the table of measurements

Parameters: Answer Yes/No (keyword)

**DTABle** 

:TYPE? Asks the type of measurements done

:TYPE Determines the type of measurements done

**Parameters:** Type of measurement (keyword)

EDFA: optical amplifier test application

WDM: standard WDM test with out-of-band OSNR

DFB: DFB laser qualification

ISNR: WDM test with in-band OSNR (only available for OSA-320)

:ISNR

SWEep?: Asks the sweep mode (only available for OSA-320)

SWEep: Determines the sweep mode (only available for OSA-320)

Parameters: Mode (keyword) -

LOW: Low mode

MEDium: medium mode HIGH: high sensitivity mode

TRACe?: Asks if the IOSNR trace must be shown

TRACe: Determines if the IOSNR trace must be shown

Parameters: Answer Yes/No

:DFB LEVel?: Asks the bandwidth measurement level

LEVel Determines the bandwidth measurement level

Parameters: Value (dB)

MIN? Asks the minimum distance for SMSR

MIN Determines the minimum distance for SMSR

Paramètres : Value (GHz)

MAX? Asks the maximum distance for SMSR

MAX Determines the maximum distance for SMSR

Parameters: Value (GHz)

**TABle** 

:DISPlay? Asks wether notes are displayed in table

:DISPlay Determines wether notes are displayed in results tables

Parameters: Answer Yes / No (keyword)

:ATYPe? Asks wether auto type must be selected

:ATYPe Determines wether auto type must be selected

**Parameters:** Type of table (keyword)

**GRID** 

:TYPe Determines the type of detection grid

Parameters: Type of grid (keyword)

GRID:ITUCwdm

:NAME? Asks the name of the detection grid

:NAME Determines the name of the detection grid

Parameters: Name of the grid

:FIRst? Asks the value of the first channel of the ITU grid :FIRst Determines the value of the first channel of the

ITU grid

Parameters: Value of the first channel (keyword corresponding to a

wavelength)

:CNUmber? Asks the number of channels

:CNUmber Determines the number of channels

Parameters: Number of channels

GRID:ITUCwdm:CSETlings

:IDBand? Asks the identification of the band

Parameters: Channel number

IDBand Determines the name of the band

Parameters: Channel number, name of band

:IDCHannel? Asks the name of the channel

Parameters: Channel number

:IDCHannel Determines the name of the channel

Parameters: Channel number, name of channel

:OFFSetchannel? Asks the max. value of the offset of a channel

Parameters: Channel number

:OFFSetchannel Determines the max. value of the offset of a channel

Parameters: Channel number, value of the offset

(THz)

:MINChannelpower? Asks the minimum power of a channel

Parameters: Channel number

:MINChannelpower Determines the minimum power of a channel

Parameters: Channel number, value (dBm)

:MAXChannelpower? Asks the maximum power of a channel

Parameters: Channel number

:MAXChannelpower Determines the maximum power of a channel

Parameters: Channel number, value (dBm)

:OSNRmin? Asks the minimum value of the signal to noise ratio

Parameters: Channel number

:OSNRmin Determines the minimum value of the signal to noise ratio

Parameters: Channel number, value

#### **ITUDwdm**

:NAME? Asks the name of the detection grid

:NAME Determines the name of the detection grid

Parameters: Name of the grid

:FIRst? Asks the value of the first channel of the ITU grid

:FIRst Determines the value of the first channel of the

ITU grid

Parameters: Value of the first channel (expressed in THz))

:CNUmber? Asks the number of channels

:CNUmber Determines the number of channels

Parameters: Number of channels

:SPAcing? Asks the spacing between channels

:SPAcing Determines the spacing between channels

Parameters: Spacing (keyword)

:CORder? Asks channels order (ascending or descending

order)

:CORder Determines channels order (ascending o

descending order)

Paramètres: Order (keyword)

### ITUDwdm:CSETlings

:IDBand? Asks for the identification of the band

Parameters: Channel number

:IDBand Determines the name of the band

Parameters: Channel number, name of band

:IDCHannel? Asks the name of the channel

Parameters: Channel number

:IDCHannel Determines the name of the channel

Parameters: Channel number, name of channel

:OFFSetchannel? Asks the max. value of the offset of a channel

Parameters: Channel number

:OFFSetchannel Determines the max. value of the offset of a channel

Parameters: Channel number, value of the offset

(THz)

:MINChannelpower? Asks the minimum power of a channel

Parameters: Channel number

:MINChannelpower Determines the minimum power of a channel

Parameters: Channel number, value (dBm)

:MAXChannelpower? Asks the maximum power of a channel

Parameters: Channel number

:MAXChannelpower Determines the maximum power of a channel

Parameters: Channel number, value (dBm)

:OSNRmin? Asks the minimum value of the signal to noise ratio

Parameters: Channel number

:OSNRmin Determines the minimum value of the signal to noise ratio

Parameters: Channel number, value

#### **REGular**

:NAME? Asks the name of the detection grid

:NAME Determines the name of the detection grid

Parameters: Name of the grid

:FIRst? Asks the value of the first channel of the regular

grid

:FIRst Determines the value of the first channel of the

regular grid

Parameters: Value of the first channel (THz)

:CNUmber? Asks the number of channels

:CNUmber Determines the number of channels

Parameters: Number of channels

:CORder? Asks the channels order (ascending or

descending order)

:CORder Determines channels order (ascending or

descending order)

Paramètres: Order (keyword)

:SPAcing? Asks the spacing between channels

:SPAcing Determines the spacing between channels

Parameters: Spacing (GHz)

### REGular: CSETlings

:IDBand? Asks the identification of the band

Parameters: Channel number

:IDBand Determines the name of the band

Parameters: Channel number, name of band

:IDCHannel? Asks the name of the channel

Parameters: Channel number

:IDCHannel Determines the name of the channel

Parameters: Channel number, name of channel

:OFFSetchannel? Asks the max. value of the offset of a channel

Parameters: Channel number

:OFFSetchannel Determines the max. value of the offset of a channel

Parameters: Channel number, offset value (THz)

:MINChannelpower? Asks the minimum power of a channel

Parameters: Channel number

:MINChannelpower Determines the minimum power of a channel

Parameters: Channel number, value (dBm)

:MAXChannelpower? Asks the maximum power of a channel

Parameters: Channel number

:MAXChannelpower Determines the maximum power of a channel

Parameters: Channel number, value (dBm)

:OSNRmin? Asks the minimum value of the signal to noise ratio

Parameters: Channel number

:OSNRmin Determines the minimum value of the signal to noise ratio

Parameters: Channel number, value

#### MANual

:NAME? Asks the name of the detection grid

:NAME Determines the name of the detection grid

Parameters: Name of the grid

:CNUmber? Asks the number of channels

:CNUmber Determines the number of channels

Parameters: Number of channels

MANual: CSETlings

:OFFSetchannel?

:VALue? Asks the frequency of the grid channel

Parameters: Channel number

:VALue Determines the frequency of the grid channel

Parameters: Channel number, Frequency value (THz)

:IDBand? Asks the identification of the band

Parameters: Channel number

:IDBand Determines the name of the band

Parameters: Channel number, name of band

:IDCHannel? Asks the name of the channel

Parameters: Channel number

:IDCHannel Determines the name of the channel

**Parameters:** Channel number, name of channel Asks the max. value of the offset of a channel

Parameters: Channel number

:OFFSetchannel Determines the max. value of the offset of a channel

Parameters: Channel number, offset value (THz)

:MINChannelpower? Asks the minimum power of a channel

Parameters: Channel number

:MINChannelpower Determines the minimum power of a channel

Parameters: Channel number, value (dBm)

:MAXChannelpower? Asks the maximum power of a channel

Parameters: Channel number

:MAXChannelpower Determines the maximum power of a channel

Parameters: Channel number, value (dBm)

:OSNRmin? Asks the minimum value of the signal to noise ratio

Parameters: Channel number

:OSNRmin Determines the minimum value of the signal to noise ratio

Parameters: Channel number, value

**ALArm** 

:SELect? Asks if all the alarms are selected

:SELect Indicates whether all the alarms are selected

Parameters: Answer Yes/No (keyword)

:NUMBerchannels? Asks if alarm is activated as a function of the number of channels

channels

Parameters: Answer Yes/No (keyword)

:OFFSetchannel? Asks if the alarm is activated as a function of the max. offset of a

channel

:OFFSetchannel Indicates whether alarm is activated as a function of the max. offset of a

channel

Parameters: Answer Yes/No (keyword)

:OTYPe? Asks the channel offset type

:OTYPe Indicates the channel offset type

Parameters: Offset type (keyword)

:MINChannelpower? Asks whether alarm is activated as a function of the min. power of a

channel

:MINChannelpower Indicates whether alarm is activated as a function of the min. power of a

channel

Parameters: Answer Yes/No (keyword)

:MAXChannelpower? Asks if the alarm is activated as a function of the max. power of a

channel

:MAXChannelpower Indicates whether alarm is activated as a function of the max, power of a

channel

Parameters: Answer Yes/No (keyword)

:OSNRmin? Asks if the alarm is activated as a function of the minimum signal to

noise ratio

:OSNRmin Indicates whether alarm is activated as a function of the minimum signal

to noise ratio

Parameters: Answer Yes/No (keyword)

:DPOWerchannel? Asks the alarm threshold of the delta of power between channels

:DPOWerchannel Determines the alarm threshold of the delta of power between channels

Parameters: Value (dB)

:DOSNr? Asks the alarm threshold of the delta of the signal to noise ratio between

channels.

:DOSNr Determines the alarm threshold of the delta of the signal to noise ratio

between channels.

Parameters: Value (dB)

:COMPositepower? Asks the alarm threshold for the composite power

:COMPositepower Determines the alarm threshold for the composite power

Parameters: Value (dBm)

### Description of the keywords

#### High sensitivity gain:

- NO: No commutation of the high Sensitivity gain.
- YES: Commutation of the high Sensitivity gain.
- AUTO: Automatic detection of power range.

#### Status of the filter (drop)

- ON: Filter activated
- OFF: Filter deactivated
- SETTling: In course of stabilization
- LOCKed: Locked (if tracking)
- OUTRange: Outside pass band

#### Averaging

- NO: No averaging
- LOW: Low averaging
- MEDium: Medium averaging
- HIGH: High averaging (reduction of the noise level to 5 dB)

#### Detection

- GRID: Channels detection according to the grid
- PERmanent: Continuous detection of all channels

#### Resolution

- FULL: Maximum resolution of the filter (<0,1 nm)</li>
- R01nm...R05 nm: 0,1 / 0,2 / 0,3 / 04 or 0,5 nm
- R1Nm,R2Nm, R5Nm: 1 / 2 / 5 nm (for the modules OSA-XXX only)

#### SNI (signal to noise distance)

- AUTO: Distance chosen by the instrument
- MANual: Distance selected manually
- I25ghz, I50ghz, I100ghz: 25, 50 or 100 GHz from the peak

#### SNM (method of noise calculation)

- LEFT: Uses the left-hand part of the spectrum
- RIGHt: Uses the right-hand part of the spectrum

 BOTH: Uses the left-hand part and the right-hand part of the spectrum

#### PORT (acquisition port)

- A: acquisition on port A
- B: acquisition on port B
- BOTH: acquisition on both ports

BAND (acquisition band) (exclusively for 81WDMPMD plug-in)

- SCL: acquisition on SCL band (1485 1640 nm)
- FULL: acquisition on the whole band (1260 1640 nm)

Type of measurement (DTABle: TYPE)

- WDM: WDM measurement /
- EDFA: EDFA measurement
- DFB: DFB measurement

### CORder (Grid order)

ASC: ascending orderDESC: descending order

Programming the MTS/T-BERD 78000001006 Rev007

## Configuration of the PMD module

**Command Format** 

**Chapter 5** Commands relating to the Optical Fiber functions Configuration of the PMD module

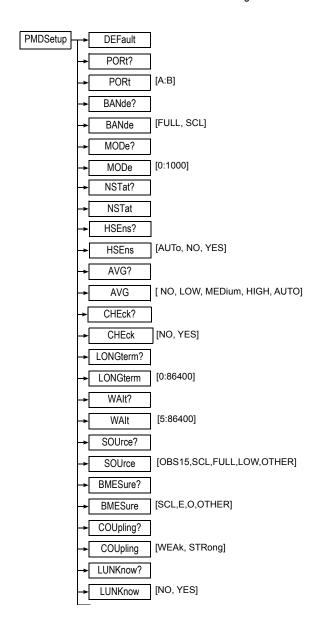

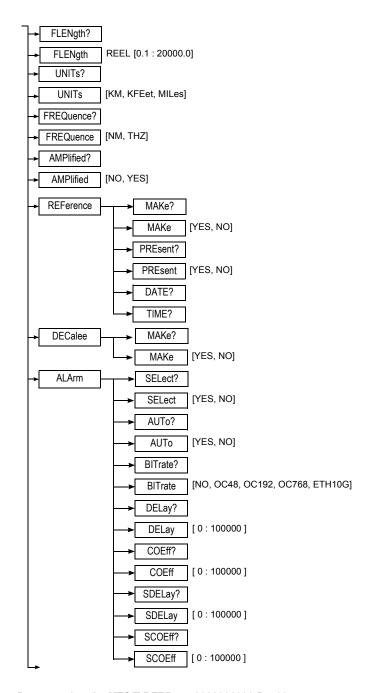

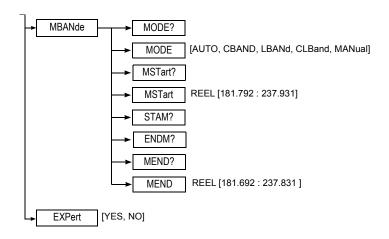

#### Description of the functions

DEFault Determines the default configuration (Auto Mode by default).

Parameters: None

PORt? Asks the port number (for 81OSA modules with several input ports)

PORt Specifies the port number (for 81OSA modules with several input ports)

Parameters: Port to be selected (Keyword)

BANde? Asks the acquisition band (for 81-PMDWDM-3 plug-in)

Selects the acquisition band (for 81-PMDWDM-3 plug-in)

Parameters: Band to be selected (Keyword)

MODe? Asks the number of acquisitions used for statistics:

MODe Number of acquisitions used for statistics:

Parameters: Number of acquisitions

0 = continuous acquisition1 = a single acquisition

2 to 100: number of acquisitions

HSEns? Asks if High sensitivity gain is to be used

HSEns Determines if High sensitivity gain is to be used

Parameters: Answer Yes/No (keyword) or AUTO mode

AVG? Asks the Averaging type

AVG Averaging

Parameters: Type of averaging (keyword)

CHEck? Asks if the power must be checked

# **Chapter 5** Commands relating to the Optical Fiber functions Configuration of the PMD module

CHEck Power check

Parameters: Answer Yes/No (keyword)

LONGterm? Asks the waiting time between 2 acquisitions

LONGterm Waiting time between 2 acquisitions

Parameters: Time (expressed in s)

0 = No waiting time

1 = Manual waiting time

2 to 86400 = fixed waiting time (in seconds)

WAIt? Asks the wait period

WAIt Wait period between 2 acquisitions

Parameters: Time (expressed in s)

SOUrce? Asks the source used

SOUrce Determines the source used for acquisition

Parameters: source Mode (keyword)

BMESure? Asks the measurement band

BMESure Determines the measurement band

Parameters: Band (keyword)

COUpling? Asks the coupling mode

COUpling Coupling

Parameters: Mode of coupling (Keyword)

LUNKnow? Asks wether the fiber length is known

LUNKnow Determines wether the fiber length is known

Parameters: Answer Yes/No (Keyword)

FLENgth? Asks the length of the fiber

FLENgth Length of the fiber

Parameters: Length (expressed in the unit chosen in UNITs)

UNIts? Asks the unit of measurement of distances and lengths

UNIts Unit of measurement of distances and lengths

Parameters: Unit (keyword)

FREQuence Unit of measurement of frequency

Parameters: Unit (keyword)

AMPlified? Ask wehter an amplified network is used

AMPlified Determines wether an amplified network is used

Parameters: Answer Yes/No (keyword)

#### REFerence (only with the 507xWDMPMD and 810SAxxx plug-ins)

:MAKe Make reference

Parameters: Answer Yes/No (keyword)

:PREsent? Reference valid (useful for saving the config.)

Parameters: Answer Yes/No (keyword)

:DATe? Asks the date of reference :TIMe? Asks the time of reference

**DECalee** 

:MAKe? Ask wether a low PMD reference is performed

:Make Determines wether a low PMD reference is performed

Parameters: Answer Yes/No (keyword)

**ALArm** 

:SELect? Asks if all the alarms must be selected

:SELect Selects all the alarms

Parameters: Answer Yes/No (keyword)

:AUTo? Asks if the alarms are detected in automatic mode

:AUTo Determines the alarms in automatic mode

Parameters: Answer Yes/No (keyword)

:BITrate? Asks if the alarm must be set as a function of the bit rate of the fiber

:BITrate Alarm as a function of the bit rate of the fiber

Parameters: Answer (keyword)

:DELay? Asks the alarm threshold concerning the delay (max. delay before

alarm)

:DELay Determines the alarm threshold concerning the delay (max. delay

before alarm)

Parameters: Delay (in fs). 0 = no threshold

:COEff? Asks the alarm threshold on the coefficient

:COEff Determines the alarm threshold on the coefficient

Parameters: Delay (in fs). 0 = no threshold

:SDELay? Asks the alarm threshold concerning the delay of the second order

:SDELay Determines the alarm threshold concerning the delay of the second

order (max.delay before alarm)

Parameters: Delay (in fs). 0 = no threshold

#### **Chapter 5** Commands relating to the Optical Fiber functions *Configuration of the PMD module*

:SCOEff? Asks the alarm threshold on the coefficient of the second order

:SCOEff Determines the alarm threshold on the coefficient of the second order

Parameters: Delay (in fs). 0 = no threshold

#### **MBANde**

:MODE? Asks the band to be selected

:MODE Selection of the band

Parameter: Type of band (keyword)

:MSTart? Asks fot the start of the manual measurement

:MSTart Start of the manual measurement

Parameter : Value (THz)

:STAM? Start of the measurement :ENDM? End of the measurement

:MEND? Asks for the end of the manual measurement

:MEND End of the manual measurement

Parameter Value (THz)

#### **EXPert**

EXPert Expert Menu active

Parameter: Answer Yes/No (keyword)

#### Description of the keywords

Port (Acquisition Port)

A: acquisition on port A

B: acquisition on port B

#### Averaging

NO: No averaging.

LOW: Low averaging (on 4 samples)

MEDium: Medium averaging (on 16 samples)

HIGH: High averaging (on 32 samples)

 AUTO: High or low averaging is automatically detected while the reference is being made.

Units

- KM: Kilometers

# **Chapter 5** Commands relating to the Optical Fiber functions Configuration of the PMD module

KFEet: KilofeetMILes: Miles

#### Frequency

NM: nanometers

THZ: Thz

Acquisition Band (exclusively with 81WDMPMD plug-in)

SCL: Acquisition on SCL band (1485 - 1640 nm)

- FULL: acquisition on the whole band (1260 - 1640 nm)

## Configuration of the I-PMD module

#### **Command Format**

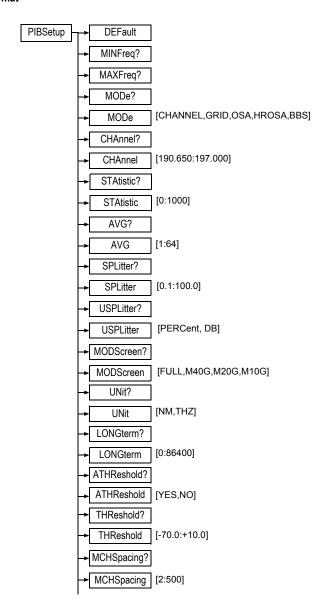

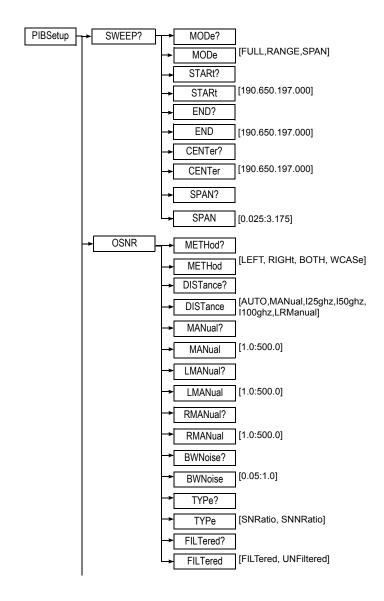

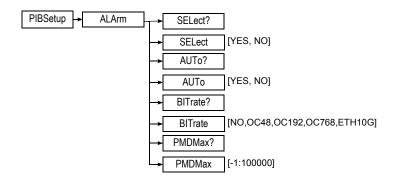

#### Description of the functions

MINFreq Asks the Minimum frequency managed by the module (GHz)

MAXFreq Asks the Maximum frequency managed by the module (GHz)

MODe? Asks the acquisition mode

MODe Determines the acquisition mode

Parameters: Keyword

CHAnnel? Asks the channel frequency in CHANNEL mode

CHAnnel Determines the channel frequency in CHANNEL mode

Parameters: Value (THz)

STAtistic? Asks the number of statistics to be performed

STAtistic Determines the number of statistics to be performed

Parameters; number of statistics (Min: 0 / Max: 1000 / No: 1)

0: Continuous mode / 1: Single mode / 2:1000: Number of statistics

AVG? Asks the number of averagings

AVG Determines the number of averagings

Parameters: number of averagings (No: 1 / Min Avg: 2 / Max Avg: 64))

SPLitter? Asks the value of the splitter attenuation

SPLItter Determines the value of the splitter attenuation

Parameters: value in % (No splitter: 100.0 / Min. attenuation: 0.1)

USPLitter? Asks the unit for value of the splitter attenuation

USPLitter Determines the unit for value of the splitter attenuation

Parameters: Keyword

MODScreen? Asks the wavelength range displayed on screen

MODScreen Determines the wavelength range displayed on screen

106 Programming the MTS/T-BERD 78000001006 Rev007

Parameters: Keyword

UNit? Asks the measurement unit on X axis

UNit Determines the measurement unit on X axis

Parameters: keyword

LONGterm? Asks the interval between 2 scans

LONGterm Determines the interval between 2 scans

Parameters: Waiting time (0: No wait / 30 sec: Min wait / 86400 sec:

max wait)

ATHReshold? Asks if the auto detection threshold must be defined in HR OSA

ATHReshold Determines if the auto detection threshold must be defined in HR OSA

Parameters: Answer Yes/No (Keyword)

THReshold? Asks the detection threshold for HR OSA mode

THReshold Determines the detection threshold for HR OSA mode in dBm

Parameters: Value

MCHSpacing? Asks the minimum channel spacing for HR OSA mode

MCHSpacing Determines the minimum channel spacing for HR OSA mode

Parameters: Value in GHz

**SWEEP** 

:MODe? Asks for the sweep mode :MODe Determines the sweep mode

Parameters: Keyword

:STARt? Asks for the start frequency (Range mode)

:STARt Determines the start frequency

Parameters: Value in THz

:END? Asks for the end frequency (Range mode)

:END Determines the end frequency

Parameters: Value in THz

:CENTer? Asks for the center frequency (Span mode)

:CENTer Determines the center frequency

Parameters: Value in THz

:SPAN? Asks for the span frequency (Span mode)

:SPAN Determines the span frequency

Parameters: Value in THz

**OSNR** 

# **Chapter 5** Commands relating to the Optical Fiber functions Configuration of the I-PMD module

:METHod? Asks for the OSNR method to be used :METHod Determines the OSNR method to be used

Parameters: Keyword

:DISTance? Asks for the distance mode
:DISTance Determine s the distance mode

Parameters; Keyword

:MANual? Asks for a manual distance :MANual Determines a manual distance

Parameters: Value in GHz

:LMANual? Asks for the left distance manual entry

:LMANual Determines the left distance

Parameters: Value in GHz

:RMANual? Asks for the right distance manual entry
:RMANual Determines the right distance manual entry

Parameters: Value in GHz

:BWNoise? Asks for the noise bandwidth measurement :BWNoise Determines the noise bandwidth measurement

Parameters: Value in nm

:TYPe? Asks for OSNR measurement type

:TYPe Determines the OSNR measurement type

Parameters; Keyword

:FILTered? Asks if the OSNR in-band is filtered or not :FILTered Determines if OSNR In-Band is filtered or not

Parameters: Answer Yes/No (Keyword)

#### **ALArm**

:SFI ect? Asks for selection of all the alarms

:SELect Determines if all the alarms are selected

Parameters; Answer Yes/No (Keyword)

:AUTo? Asks if automatic alarms must be applied :AUTo Determines if all the alarms must be applied

Parameters: Answer Yes/No (Keyword)

:BITrate? Asks for the fiber bit rate
:BITrate Determines the fiber bit rate

Parameters: Keyword

:PMDMax? Asks for the maximum alarm threshold on PMD

:PMDMax

Determines the maximum alarm threshold on PMD

Parameters: Value in fs (-1: no alarm / 100: PMD Min / 100000: PMD

Max)

## Configuration of the HR-OSA module

#### **Command Format**

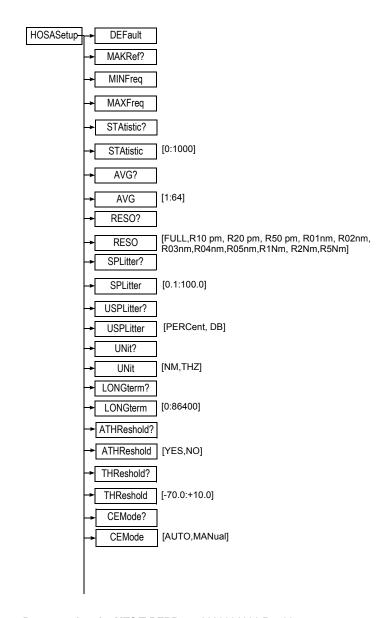

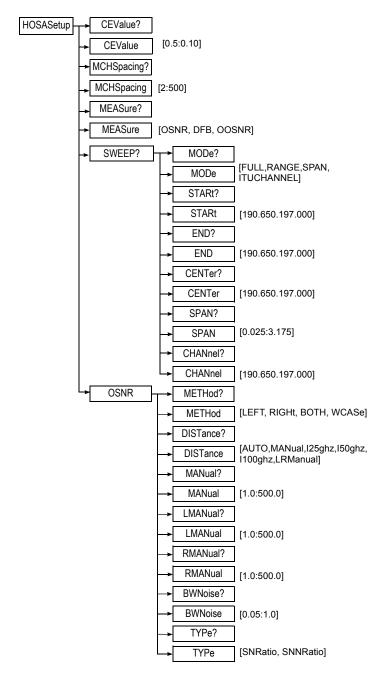

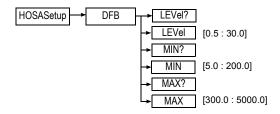

#### Description of the functions

DEFault Test AUTO

MAKRef Perform a reference (Zero)

MINFreq Minimum frequency managed by the module (GHz)
MAXFreq Maximum frequency managed by the module (GHz)

STAtistic? Asks the number of statistics to be performed

STAtistic Determines the number of statistics to be performed

Parameters; number of statistics (Continuous: 0 / Max: 1000 / No: 1)

AVG? Asks the number of averagings

AVG Determines the number of averagings

Parameters: number of averagings (No: 1 / Min Avg: 2 / Max Avg: 64))

RESO? Asks the resolution

RESO Determines the resolution

Parameters: Keyword

SPLitter? Asks the value of the splitter attenuation

SPLItter Determines the value of the splitter attenuation

**Parameters**: value in % (No splitter: 100.0 / Min. attenuation: 0.1)

USPLitter? Asks the unit for value of the splitter attenuation

USPLitter Determines the unit for value of the splitter attenuation

Parameters: Keyword

UNit? Asks the measurement unit on X axis

UNit Determines the measurement unit on X axis

Parameters: keyword

LONGterm? Asks the interval between 2 acquisitions

LONGterm Determines the interval between 2 acquisitions

Parameters: Waiting time (0: No wait / 30 sec: Min wait / 86400 sec:

max wait)

ATHReshold? Asks if the auto detection threshold must be defined in HR OSA

ATHReshold Determines if the auto detection threshold must be defined in HR OSA

Parameters: Answer Yes/No (Keyword)

THReshold? Asks the detection threshold for HR OSA

THReshold Determines the detection threshold for HR OSA in dBm

Parameters: Value

CEMode? Asks the Channel Elevation mode

CEMode Determines the Channel Elevation mode

Parameters: Auto or Manual (keyword)

CEValue? Asks the Manual Channel Elevation value

CEValue Determines the Manual Channel Elevation value

Parameters: Value in dB

MCHSpacing? Asks the minimum channel spacing

MCHSpacing Determines the minimum channel spacing

Parameters: Value in GHz

MEASure? Asks for the measurement mode

MEASure Determines the measurement mode

Parameters: Keyword

#### **SWEEP**

:MODe? Asks for the sweep mode :MODe Determines the sweep mode

Parameters: Keyword

:STARt? Asks for the start frequency (Range mode)

:STARt Determines the start frequency

Parameters: Value in THz

:END? Asks for the end frequency (Range mode)

:END Determines the end frequency

Parameters: Value in THz

:CENTer? Asks for the center frequency (Span mode)

:CENTer Determines the center frequency

Parameters: Value in THz

:SPAN? Asks for the span frequency (Span mode)

:SPAN Determines the span frequency

Parameters: Value in THz

:CHANnel? Asks for the ITU channel (ITU mode)
:CHANnel Determines the ITU channel (ITU mode)

# **Chapter 5** Commands relating to the Optical Fiber functions Configuration of the HR-OSA module

Parameters: Value in THz

#### **OSNR**

:METHod? Asks for the OSNR method to be used :METHod Determines the OSNR method to be used

Parameters: Keyword

:DISTance? Asks for the distance mode :DISTance Determine s the distance mode

Parameters; Keyword

:MANual? Asks for a manual distance :MANual Determines a manual distance

Parameters: Value in GHz

:LMANual? Asks for the left distance manual entry

:LMANual Determines the left distance

Parameters: Value in GHz

:RMANual? Asks for the right distance manual entry
:RMANual Determines the right distance manual entry

Parameters: Value in GHz

:BWNoise? Asks for the noise bandwidth measurement
:BWNoise Determines the noise bandwidth measurement

Parameters: Value in nm

:TYPe? Asks for OSNR measurement type

:TYPe Determines the OSNR measurement type

Parameters; Keyword

#### **DFB**

LEVel?: Asks the bandwidth measurement level

LEVel Determines the bandwidth measurement level

Parameters: Value (dBc)

MIN? Asks the minimum distance for SMSR

MIN Determines the minimum distance for SMSR

Paramètres : Value (GHz)

MAX? Asks the maximum distance for SMSR

MAX Determines the maximum distance for SMSR

Parameters: Value (GHz)

## **Configuration of the AP module**

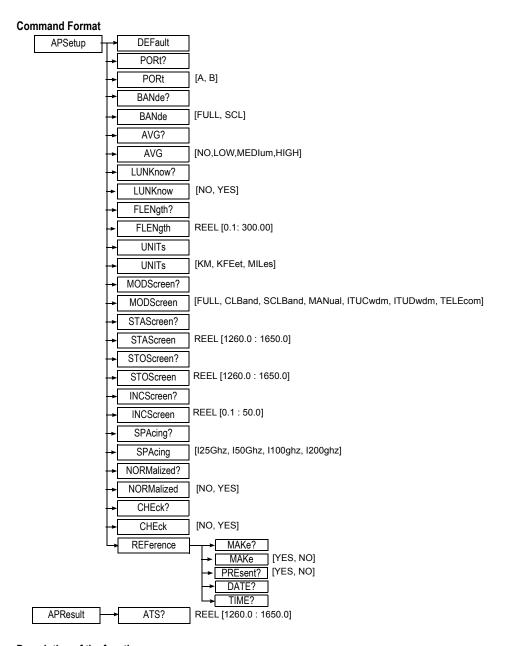

#### Description of the functions

DEFault Test AUTO

PORt? Asks the port to be used
PORt Selects the port to be used

Parameters: Port to be selected (Keyword)

BANde? Asks the acquisition band (for 81-PMDWDM-3 plug-in)

BANde Selects the acquisition band (for 81-PMDWDM-3 plug-in)

Parameters: Band to be selected (Keyword)

AVG? Asks the averaging acquisition mode
AVG Selects the averaging acquisition

**Parameters:** Averaging to be selected (Keyword)

FLENgth? Asks the length of the fiber

FLENgth Length of the fiber

Parameters: Length (expressed in the unit chosen in UNITs)

LUNKnow? Asks wether the fiber length is known

LUNKnow Determines wether the fiber length is known

Parameters: Answer Yes/No (Keyword)

UNIts? Asks the unit of measurement of distances and lengths to be used

UNIts Unit of measurement of distances and lengths

Parameters: Unit (keyword)

MODScreen? Asks the displaying boundaries

MODScreen Determines the displaying boundaries

Parameters: Band to be used (Keyword)

:STAScreen? Asks the starting boundary when the displaying band is in manual mode

:STAScreen Starting boundary when the displaying band is in manual mode

Parameters: Value (nm)

:STOScreen? Asks the ending boundary when the displaying band is in manual mode

:STOScreen Ending boundary when the displaying band is in manual mode

Parameters: Value (nm)

:INCScreen? Asks the wavelength increment when the displaying band is in manual

mode

:INCScreen Wavelength increment when the displaying band is in manual mode

Parameters: Value (nm)

:SPACing? Asks spacing between DWDM channels :SPACing Fix spacing between DWDM channels

Parameters: Value (ghz)

:NORMalized? Asks the choice of the mode normalized or not normalized to the km

# **Chapter 5** Commands relating to the Optical Fiber functions Configuration of the AP module

:NORMalized Choice of the mode normalized or not normalized to the km

Parameters: Answer Yes/No (Keyword)

:CHEck? Asks if the power must be checked

:CHEck Power check

Parameters: Answer Yes/No (Keyword)

#### **REFerence**

:MAKe? Asks if a reference measurement must be performed

:MAKe Make reference

Parameters: Answer Yes/No (keyword)

:PREsent? Reference valid (useful for saving the config.)

Parameters: Answer Yes/No (keyword)

:DATe? Asks the date of reference :TIMe? Asks the time of reference

#### **APResult**

:ATS? Value of spectral attenuation for a wavelength

Parameters: Value

#### Description of the keywords

#### Displaying mode:

- FULL: Displaying of the whole range 1260 1640
- CL Band: Displaying of the band C+L exclusively
- SCL Band: Displaying of the band S+C+L exclusively
- MANual: Displaying of the band according the parameters STAScreen. STOScreen and INCScreen
- ITUCwdm: Displaying the ITUCWDM channel exclusively
- ITUDwdm: Displaying the ITU DWDM channel exclusively (Spacing defined by SPACing parameter)
- TELEcom: Displaying Telecom channel exclusively.

## **Configuration of the ODM Modules**

**Command Format** 

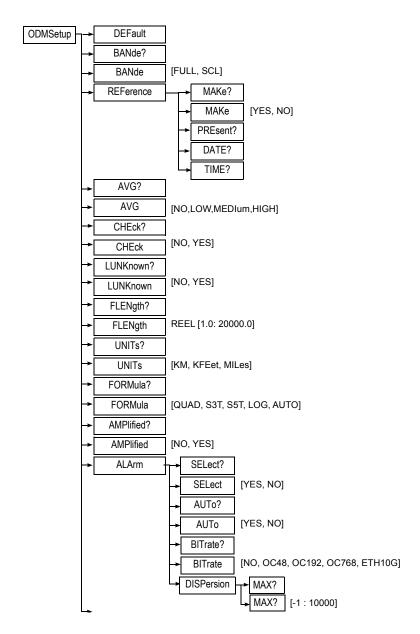

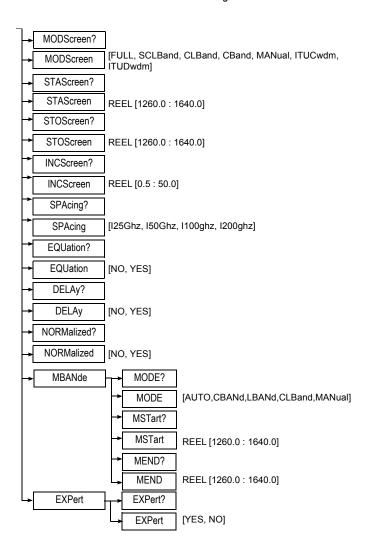

#### Description of the functions

DEFault Determines the default configuration

Parameters: None

BANde? Asks for the measurement band

BANde? Determines for the measurement band

Parameters : Band (keyword)

# **Chapter 5** Commands relating to the Optical Fiber functions Configuration of the ODM Modules

#### **REFerence**

:MAKe? asks if the reference must be taken

:MAKe Take a reference

Parameters: Answer Yes/No (keyword)

:PREsent? Valid reference

Parameters: Answer Yes/No (keyword)

:DATe? Asks the date of reference :TIMe? Asks the time of reference AVG? Asks the averaging mode

AVG Selects the averaging acquisition

**Parameters:** Averaging to be selected (Keyword)

:CHEck? Asks if the power must be checked

:CHEck Power check

Parameters: Answer Yes/No (Keyword)

LUNKnown? Asks if the length of the fiber is unknown

LUNKnown Length of the fiber unknown

Parameters: Answer Yes/No (keyword)

FLENgth? Asks if the length of the fiber is known

FLENgth Length of the fiber

**Parameters:** Length (expressed in the unit selected in UNITs)

UNIts? Asks the measurement units of distances and lengths

UNIts Measurement units of distances and lengths

Parameters: Unit (keyword)

FORMula? Asks the formula of approximation for the delay curve

FORMula Formula of approximation for the delay curve

Parameters: formula (keyword)

AMPlified? Asks wether an amplified network is used

AMPlified Determines wether an amplified network is used

Parameters: Answer Yes/No (keyword)

**ALArm** 

:SELect? Asks the sSelection of all the alarms

:SELect Selection of all the alarms

Parameters: Answer Yes/No (keyword)

:AUTo? Asks to set the Automatic alarm

:AUTo Automatic alarm

122 Programming the MTS/T-BERD 78000001006 Rev007

Parameters : Answer Yes/No (keyword)

:BITrate? Asks to set the alarm according to the bit rate of fiber

:BITrate Alarm according to the bit rate of fiber

Parameters: Answer Yes/No (keyword)

:DISPersion

MAX? Asks the maximum alarm threshold on dispersion

MAX Alarm on dispersion

Parameters: Value

MODScreen? Asks the displaying boundaries

MODScreen Determines the displaying boundaries

Parameters: Band to be used (keyword)

:STAScreen? Asks the starting boundary when the displaying band is in manual mode

:STAScreen Starting boundary when the displaying band is in manual mode

Parameters: Value (nm)

:STOScreen? Asks the ending boundary when the displaying band is in manual mode

:STOScreen Ending boundary when the displaying band is in manual mode

Parameters: Value (nm)

:INCScreen? Asks the wavelength increment for measurement table

:INCScreen Wavelength increment for measurement table

Parameters: Value (nm)

:SPACing? Asks the spacing between DWDM channels :SPACing Fix spacing between DWDM channels

Parameters: Value (ghz)

:EQUation? Asks for the display of the fit equation

:EQUation Display of the fit equation

Parameters: Answer No/Yes (keyword)

:DELAy? Asks for the display of the real delay points

:DELAy Display of the real delay points

Parameters: Answer No/Yes (keyword)

:NORMalized? Asks the choice of the mode normalized or not normalized to the km

:NORMalized Choice of the mode normalized or not normalized to the km

Parameters: Answer Yes/No (Keyword)

#### MBANde

:MODE? Asks the measurement band selection.

:MODE Determines the measurement band selection

# **Chapter 5** Commands relating to the Optical Fiber functions Configuration of the ODM Modules

Parameters: Band selection (Keyword)

:MSTart? Asks the starting wavelength of the measurement

:MSTart Determines the starting wavelength

Parameters: Wavelength

:MEND? Asks the ending wavelength of the measurement

:MEND Determines the ending wavelength

Parameters: Wavelength

:EXPert? Asks if the expert menu is active

:EXPert Determines the expert menu activation

Parameters: Answer Yes/No (keyword)

#### Description of the keywords

#### Units:

KM Kilometers / KFEet : Kilofeet / MILes : Miles

Displaying mode:

- FULL: Displaying of the whole range 1260 1640
- CL Band: Displaying of the band C+L exclusively
- SCL Band: Displaying of the band S+C+L exclusively
- MANual: Displaying of the band according the parameters STAScreen, STOScreen and INCScreen
- ITUCwdm: Displaying the ITUCWDM channel exclusively
- ITUDwdm: Displaying the ITU DWDM channel exclusively (Spacing defined by SPACing parameter)

## **Configuration of FOX function (OFI module)**

#### **Command Format**

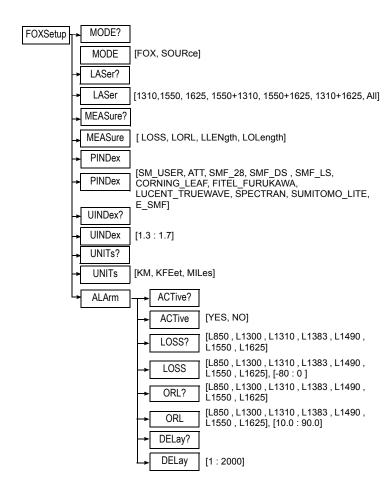

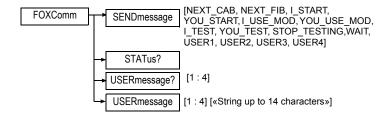

#### Description of the functions

MODE? Asks the mode

MODE Determines the mode

Parameters: Mode to be selected (keyword)

LASer? Asks the wavelength of the laser source of the module (this depends on

the module installed).

LASer Determines the wavelength of the laser source of the module (this

depends on the module installed).

String up to 30 characters.

**Parameters:** Wavelength of the laser (keyword)

All: all the wavelength

Format the chain with the separator «+».

Ex: «1350+1550».

MEASure? Asks the measure type to be carried out. MEASure Fixes the measure type to be carried out.

Parameters: measure (keyword)

PINDex? Asks the predefined index **PINDex** Fixes the predefined index

Parameters: index (keyword)

**UINDex?** Asks the user index **UINDex** Fixes the user index

Parameters: index

UNITs? Asks the unit of measurement of distances

**UNITs** Unit of measurement of distances

Parameters: Unit (keyword)

#### **ALArm**

Asks the activation of alarms :ACTive? :ACTive

Indicates if the alarm are activated

Parameters: Answer Yes/No (keyword)

:LOSS? Asks the alarm thresholds of insertion loss for each wavelength.

:LOSS Determines the alarm thresholds of insertion loss for each wavelength.

Parameters: Wavelength, threshold in dB

0: no alarm; -80: max. threshold

:ORL? Asks the alarm thresholds of ORL for each wavelength

:ORL Determines the alarm thresholds of ORL for each wavelength

**Parameters :** Wavelength, threshold in dB 10.0: min. threshold; 90.0: max. threshold

:DELay? Asks the alarm threshold concerning the delay (max. delay before

alarm)

:DELay Determines the alarm threshold concerning the delay (max. delay

before alarm)

Parameters: Delay in ps. 1: min. delay, 2000: max. delay

**FOXComm** 

SENDmessage Determines the message to send to the distant user

Parameters : message

STATus? Asks the messsage status

USERmessage? Asks the message sent by the user

Parameters: message

USERmessage Determines the message sent by the user

Parameters: message, chain of 14 characters max.

#### Description of the keywords

#### Laser:

- 1310, 1550... 1625 : Laser at the wavelength of 1310 nm, 1470

nm...1625 nm

All : All the lasers available

#### Mesure

LOSS: Loss measurement

LORL: Loss + ORL measurement

LLENgth: Loss + Length measurement

LOLength: Loss + ORL + Length measurement

**FOXComm** 

 USERmessage: Message entered by the user, up to 14 characters max.

## **Configuration of BBS Function**

#### **Command Format**

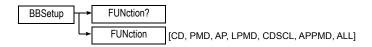

#### **Description of the functions**

FUNction? Ask the function to be used with the BBS

FUNction Determines the function to be activated with the BBS.

Parameters: Function (keyword)

# Description of some commands

A

This appendix gives an example of a complete command.

Topics discussed in this chapter are as follows:

- "Example of commands on Port 8000" on page 130
- "Example of commands on Port FO" on page 132
- "Example" on page 135

## **Example of commands on Port 8000**

#### NOTE

Position of the plug-in in the instrument:

PWRSide: power supply side

OPPSide: side opposite to power supply side

BOTHside: complete module

Bold: Comment

Italic: SCPI Command

Underlined: Answer from MTS

#### **REMOTE**

\*REM

#### **IDENTIFICATION OF THE PRODUCT**

\*IDN?

JDSU,MTS6000A,10549,ISU,4.59

**DATE - READ** 

SYST:DATe?

2009.04.23

**DATE - WRITE** 

SYST:DATe 2008,7,31

#### TIME

SYST:TIMe?

14,28,08

#### NAME OF THE MODULE

MOD:NAME?pwrside,slic1

"8156 SRL"

MOD:NAME?oppside,slic1

"8126 MR"

#### SERIAL NUMBER OF THE MODULE

MOD:SERIAL?pwrside,slic1

"815"

#### **FUNCTIONS AVAILABLE ON THE MODULE - READ**

MOD:FUNC:LIST?pwrside,slic1

"OTDR","OTDR-MM"

#### STATUS OF SELECTED FUNCTION - ASK

MOD:FUNC:SELECT?pwrside,slic1,"OTDR"

ON

#### SWITCH OFF SELECTED FUNCTION

MOD:FUNC:SELECT pwrside,slic1,"OTDR",OFF

#### SWITCH ON SELECTED FUNCTION

MOD:FUNC:SELECT pwrside,slic1,"OTDR",ON

STATUS - ASK

STATUS: WARNING?

"NO WARNING"

#### **READ THE STATUS BYTE REGISTER**

\*STB?

0

#### **READ THE EVENT STATUS REGISTER**

\*ESR?

0

**USER INTERFACE: FUNCTION KEY** 

KEY SYSTEM

KEY RESULT

**USER INTERFACE - SOFTKEY** 

KEY SK7

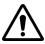

#### **CAUTION**

On each connection, the system attributes port numbers corresponding to the different functions that are accessible. It is therefore essential always to start by asking for the port numbers to use for a function before sending any commands relating to it (e.g. OTDR function)

#### ASK FOR FO APPLICATION PORT NUMBER

MODule:FUNCtion:PORT? OPPSide,SLIC1,"OTDR"

8002

## **Example of commands on Port FO**

BOLD: Comment

Italic: SCPI Command

Underlined: Answer from MTS

#### **REMOTE**

\*REM

#### IDENTIFICATION OF THE PRODUCT

\*IDN?

JDSU,MTS6000A,10549, FO,4.59

FILE INFORMATION - AUTO STORE

FSETup: ASTOre NO

LINK DESCRIPTION - ORIGIN/END - WRITE

FSETup:ORIGin "Beginning"

FSETup:END "End"

**LINK DESCRIPTION - END - READ** 

FSETup:END?

"End"

FIBER DESCRIPTION - FIBER NUMBER - READ

FSETup:FNUMber? ORIG

1

FIBER DESCRIPTION - FIBER NUMBER - WRITE

FSETup:FNUMber ORIG,10

FIBER DESCRIPTION - FIBER NUMBER INCREMENT - READ

FSETup:INCFIBER? ORIG

<u>NO</u>

FIBER DESCRIPTION - FIBER NUMBER INCREMENT - WRITE

FSETup:INCFIBER ORIG,NO

FSETup:INCFIBER ORIG,YES

SETUP ACQUISITION - LASER - READ

OTDSetup:LAS?

L1310

SETUP ACQUISITION - LASER - WRITE

OTDSetup:LAS L1550

**STATUS ACQUISITION - READ** 

STATus:ACQ?

STOPPED

**USER INTERFACE: FUNCTION KEY** 

#### **Appendix A** Description of some commands *Example of commands on Port FO*

KEY START

**STATUS ACQUISITION - READ** 

STATus:ACQ?

**IN PROGRESS** 

**STATUS ERROR - READ** 

STATus:ERR?

"NO WARNING"

**STATUS ACQUISITION - READ** 

STATus:ACQ?

STOPPED

**READ ACQUISITION SETUP** 

OTDSetup:LAS?

L1310

OTDSetup:PULS?

p10us

OTDSetup:KMRange?

260

OTDSetup:RES?

MAN, 2.50

OTDSetup:N? L1550

1.46500

OTDSetup:MAXT?

10

OTDSetup:PROgram?

MAN

**RESULT- READ TRACE** 

CURVe:BUFF?

#70015816F36A ......

**RESULT SIZE OF TABLE OF EVENTS - READ** 

TABle:SIZe?

<u>4</u>

**RESULT TABLE OF EVENTS READ LINE BY LINE** 

TABle:LINe? 1

1,Reflection, 4.32,,>-22.80,, 4.32,

TABle:LINe? 2

2.Reflection. 40.29..>-58.65.. 35.97.

## **Example**

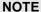

Position of the plug-in in the instrument:

- PWRSide: power supply side
- OPPSide: side opposite to power supply side
- BOTHside: complete module

#### **PORT 8000**

\*rem

\*idn?

#### **Check Name and Serial Number of Modules**

MOD:NAME?pwrside,slic1

MOD:SERIAL?pwrside,slic1

MOD:NAME?oppside,slic1

MOD:SERIAL?oppside,slic1

#### Select and activate Module in Slice, Power Side, function OTDR

MOD:FUNC:SELECT?pwrside,slic1,"OTDR"

MOD:FUNC:SELECT pwrside,slic1,"OTDR",ON

MOD:FUNC:SELECT?pwrside,slic1,"OTDR"

#### **PORT FO**

\*rem

\*idn?

#### Set Autostore to NO

**KEY FILE** 

FSETup:ASTOre?

FSETup: ASTOre NO

#### Set Fiber Number to 1

FSETup:FNUMber? ORIG

FSETup:FNUMber ORIG,1

FSETup:FNUMber? ORIG

#### Set Acquisition Mode to Manual

KEY SETUP

OTDSetup:PROgram?

OTDSetup:PROgram MANual

OTDSetup:PROgram?

#### Set Wavelength

OTDSetup:LAS?

OTDSetup:LAS L1550

OTDSetup:LAS?

#### Set Pulsewidth

OTDSetup:PULS?

OTDSetup:PULS P100NS

OTDSetup:PULS?

#### **Set Range to Manual**

OTDSetup:RAUTO?

OTDSetup:RAUTO NO

#### Set Range

OTDSetup:KMRange?

OTDSetup:KMRange 10

OTDSetup:KMRange?

#### Set Resolution

OTDSetup:RES?

OTDSetup:RES MANU,0.32

OTDSetup:RES?

#### Set Index of Refraction

OTDSetup:N? L1550

OTDSetup:N L1550,1.4732

# **Appendix A** Description of some commands *Example*

OTDSetup:N? L1550

#### **Set Acquisition Time**

OTDSetup:MAXT?

OTDSetup:MAXT 25

OTDSetup:MAXT?

#### Start Acquisition and check Status

KEY START

STATus:ACQ?

STATus:ACQ?

**Read Results: Trace** 

CURVe:BUFF?

Read Results: table of events

TABle:SIZe?

TABle:LINe? 1

TABle:LINe? 2

TABle:LINe? 3

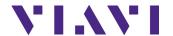

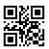

78000001006 Rev007 English

#### **Viavi Solutions**

email

North America: 1.844.GO VIAVI / 1.844.468.4284

Latin America +52 55 5543 6644 EMEA +49 7121 862273

APAC +1 512 201 6534

All Other Regions: viavisolutions.com/contacts

TAC@viavisolutions.com